#### ФЕДЕРАЛЬНОЕ АГЕНТСТВО ЖЕЛЕЗНОДОРОЖНОГО ТРАНСПОРТА

Федеральное государственное бюджетное образовательное учреждение высшего образования «Иркутский государственный университет путей сообщения» (ФГБОУ ВО ИрГУПС)

> УТВЕРЖДЕНА приказом ректора от «31» мая 2024 г. № 425-1

# **Б1.В.ДВ.06.01 Системы управления базами данных**

рабочая программа дисциплины

Специальность/направление подготовки – 10.05.03 Информационная безопасность автоматизированных систем Специализация/профиль – Безопасность открытых информационных систем

Квалификация выпускника – Специалист по защите информации

Форма и срок обучения – очная форма 5 лет, 6 месяцев

Кафедра-разработчик программы – Информационные системы и защита информации

Общая трудоемкость в з.е. – 4 Часов по учебному плану (УП) – 144 В том числе в форме практической подготовки (ПП) – 24 (очная) Формы промежуточной аттестации очная форма обучения: зачет 6 семестр

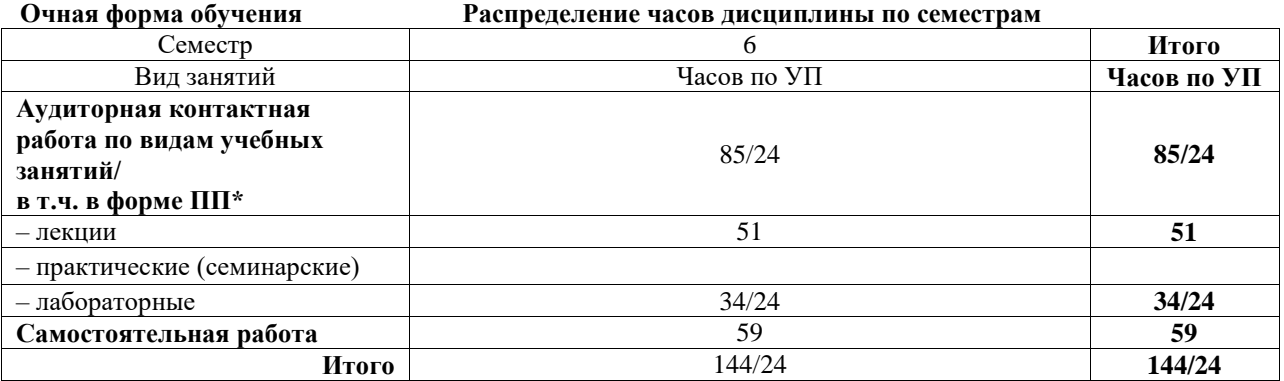

\* В форме ПП – в форме практической подготовки.

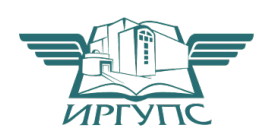

# ИРКУТСК

Подписант ФГБОУ ВО ИрГУПС Трофимов Ю.А. 00920FD815CE68F8C4CA795540563D259C с 07.02.2024 05:46 по 02.05.2025 05:46 GMT+03:00 Подпись соответствует файлу документа

Электронный документ выгружен из ЕИС ФГБОУ ВО ИрГУПС и соответствует оригиналу

Рабочая программа дисциплины разработана в соответствии с федеральным государственным образовательным стандартом высшего образования – специалитет по специальности 10.05.03 Информационная безопасность автоматизированных систем утвержденным Приказом Минобрнауки России от от 26.11.2020 № 1457.

Программу составил(и): д.т.н., профессор, профессор, Н. П. Деканова

Рабочая программа рассмотрена и одобрена для использования в учебном процессе на заседании кафедры «Информационные системы и защита информации», протокол от «21» мая 2024 г. № 11

Зав. кафедрой, к. э. н, доцент Т.К. Кириллова

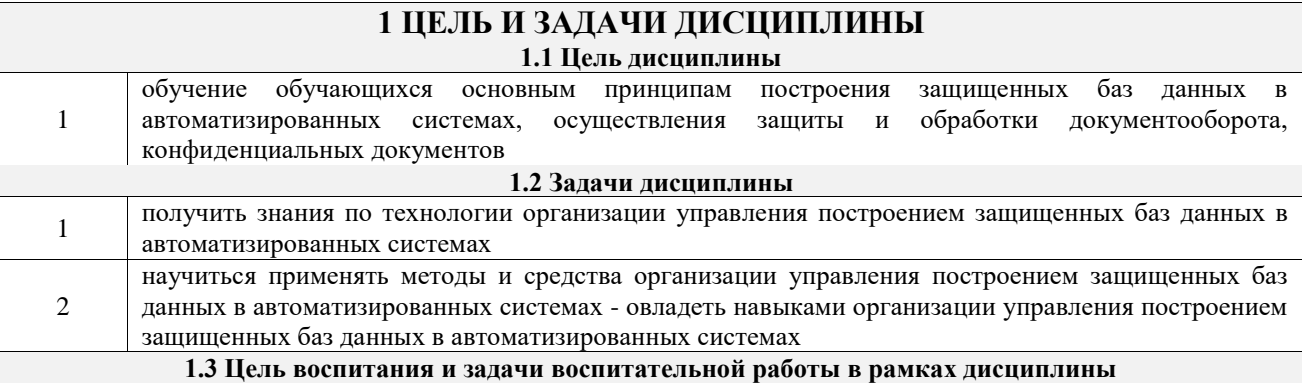

# **2 МЕСТО ДИСЦИПЛИНЫ В СТРУКТУРЕ ОПОП**

 $\mathbb{R}^n$ 

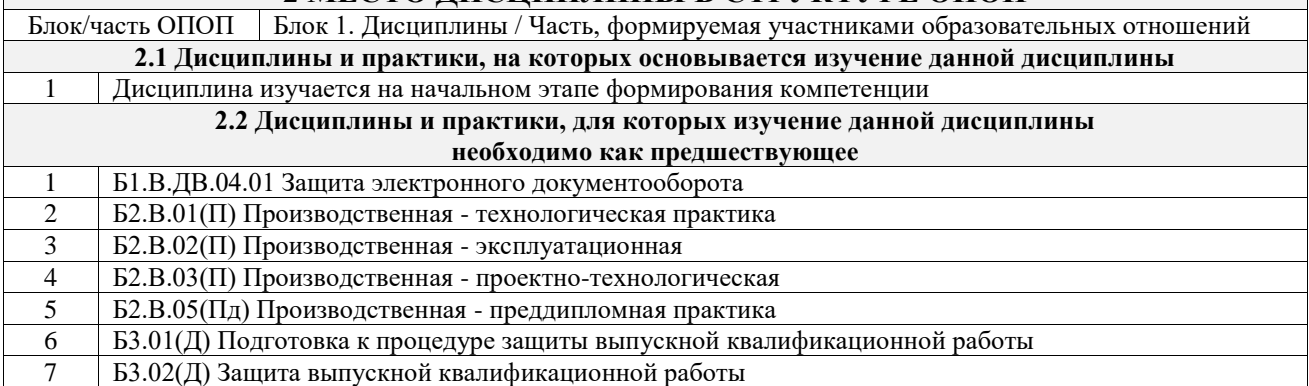

## **3 ПЛАНИРУЕМЫЕ РЕЗУЛЬТАТЫОБУЧЕНИЯ ПО ДИСЦИПЛИНЕ, СООТНЕСЕННЫЕ С ТРЕБОВАНИЯМИ К РЕЗУЛЬТАТАМ ОСВОЕНИЯ ОБРАЗОВАТЕЛЬНОЙ ПРОГРАММЫ**

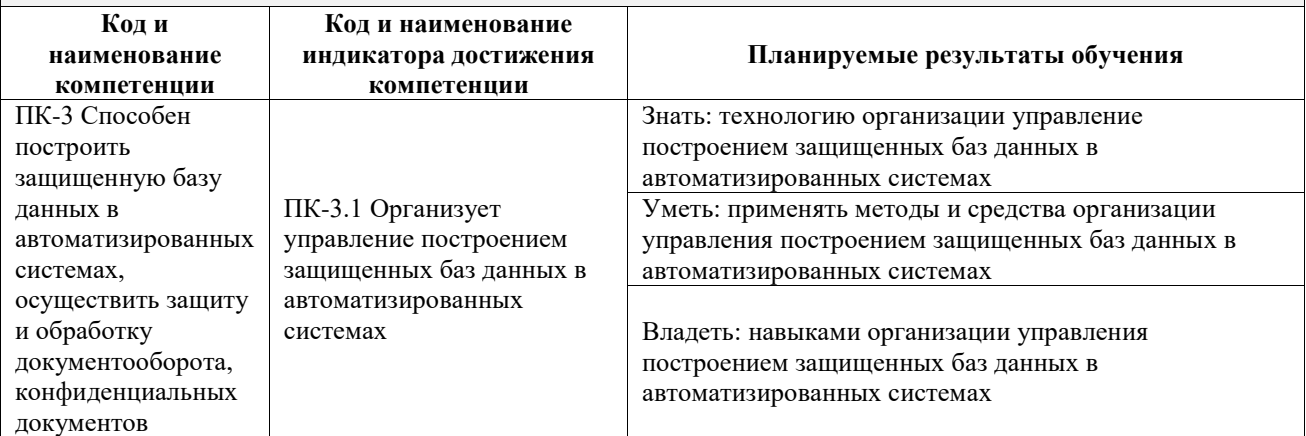

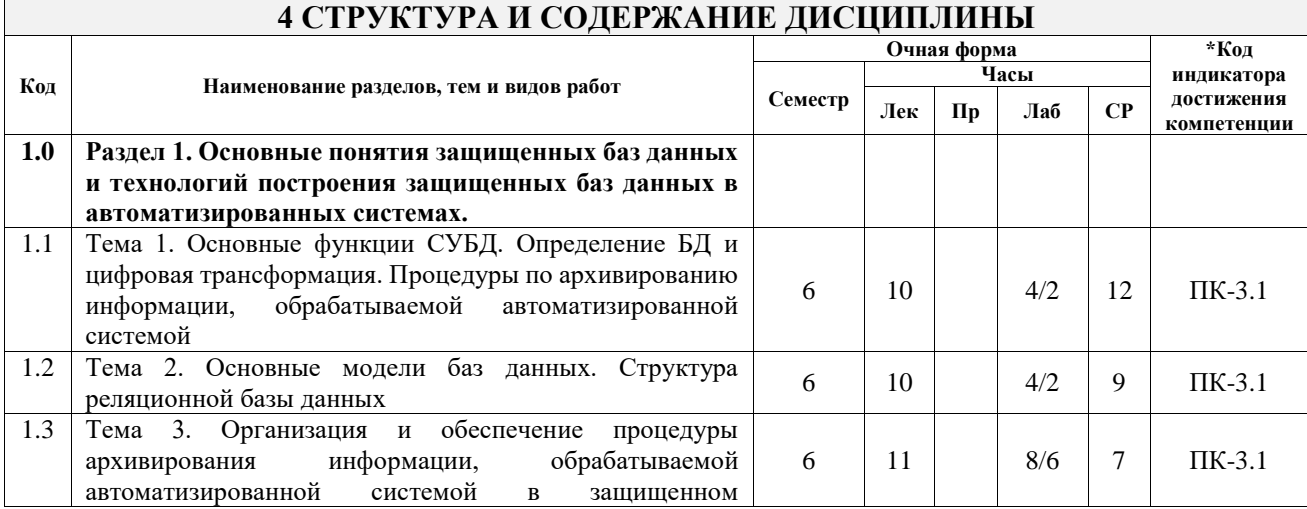

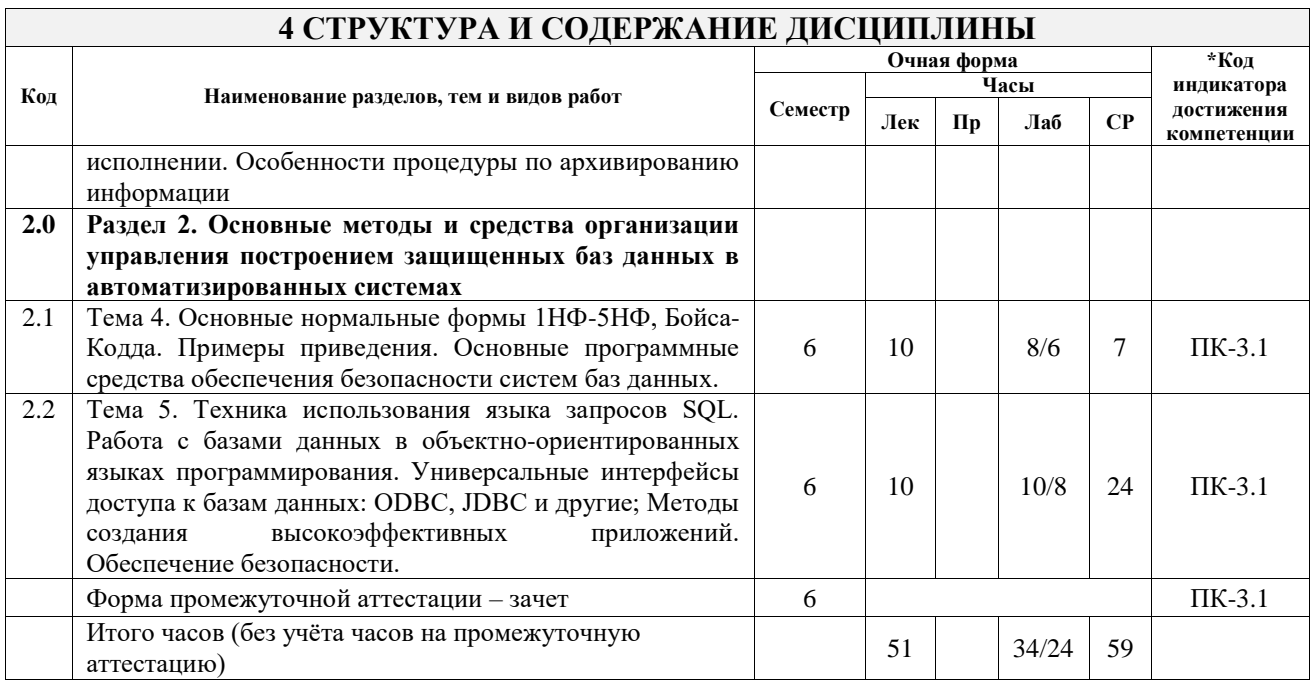

## 5 ФОНД ОЦЕНОЧНЫХ СРЕДСТВ ДЛЯ ПРОВЕДЕНИЯ ТЕКУЩЕГО КОНТРОЛЯ УСПЕВАЕМОСТИ И ПРОМЕЖУТОЧНОЙ АТТЕСТАЦИИ ОБУЧАЮЩИХСЯ ПО ДИСЦИПЛИНЕ

Фонд оценочных средств для проведения текущего контроля успеваемости и промежуточной аттестации по дисциплине оформлен в виде приложения № 1 к рабочей программе дисциплины и размещен в электронной информационно-образовательной среде Университета, доступной обучающемуся через его личный кабинет

# 6 УЧЕБНО-МЕТОДИЧЕСКОЕ И ИНФОРМАЦИОННОЕ ОБЕСПЕЧЕНИЕ ДИСЦИПЛИНЫ

6.1 Учебная литература

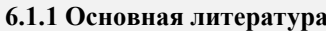

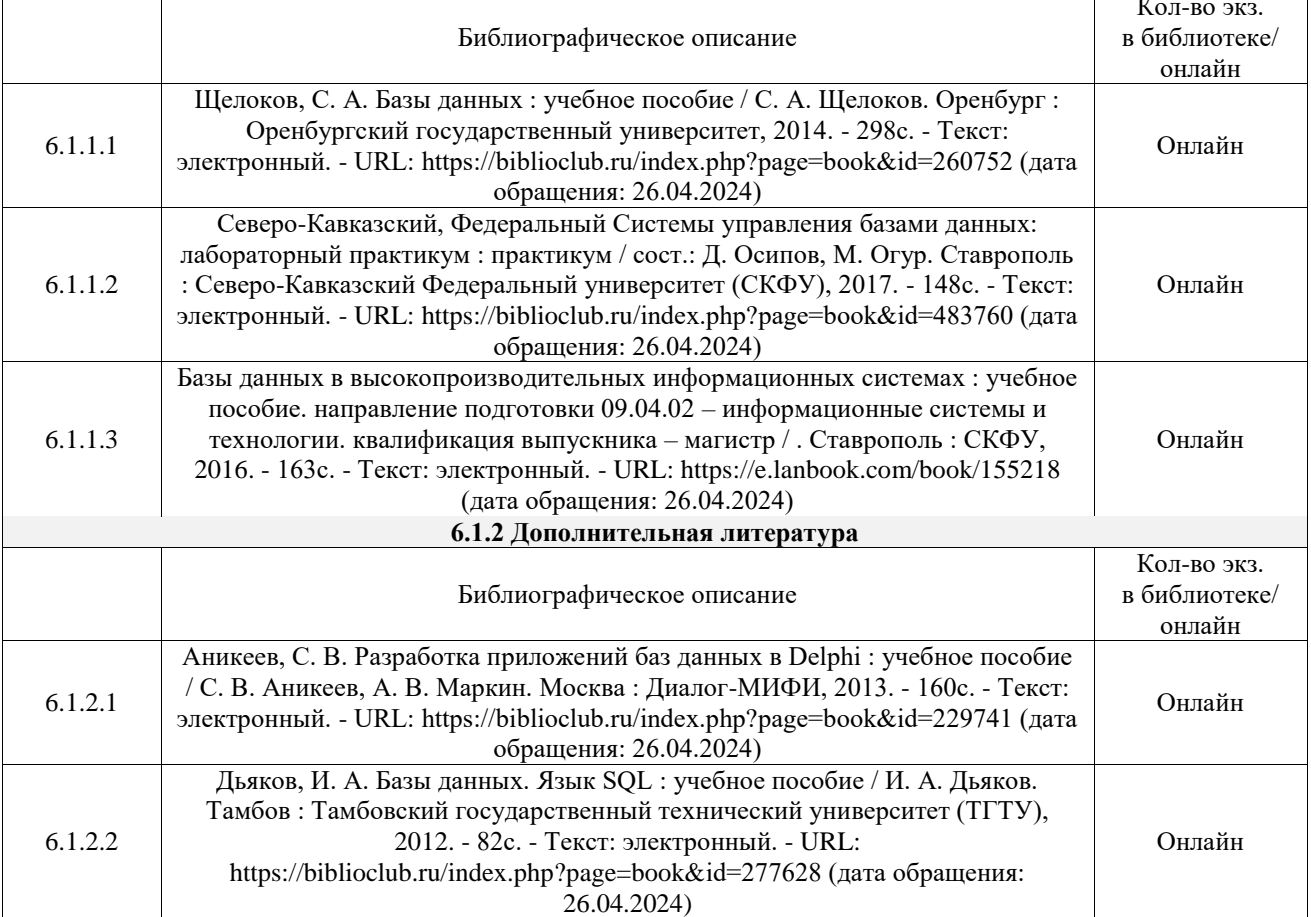

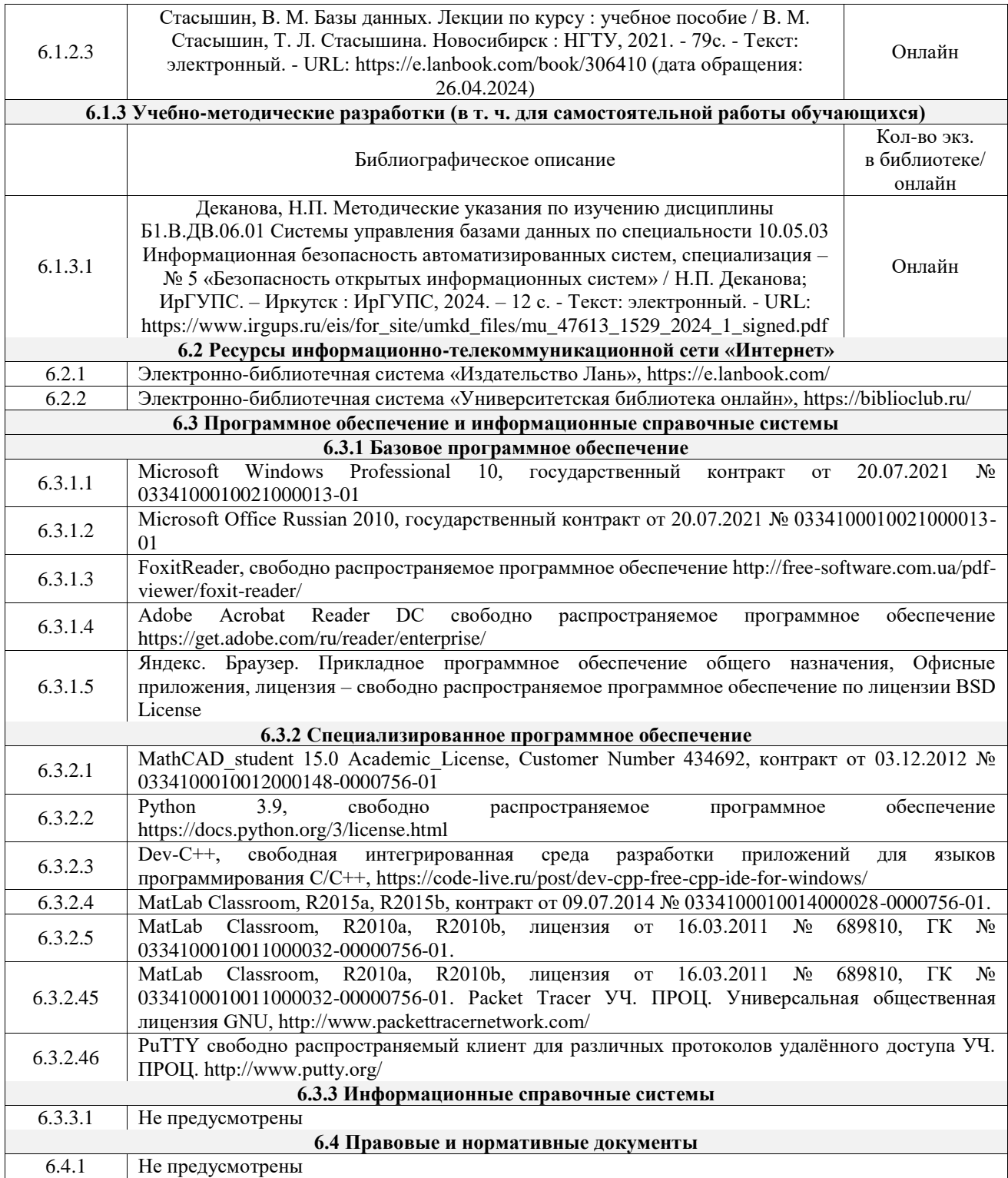

#### **7 ОПИСАНИЕ МАТЕРИАЛЬНО-ТЕХНИЧЕСКОЙ БАЗЫ, НЕОБХОДИМОЙ ДЛЯ ОСУЩЕСТВЛЕНИЯ УЧЕБНОГО ПРОЦЕССА ПО ДИСЦИПЛИНЕ**

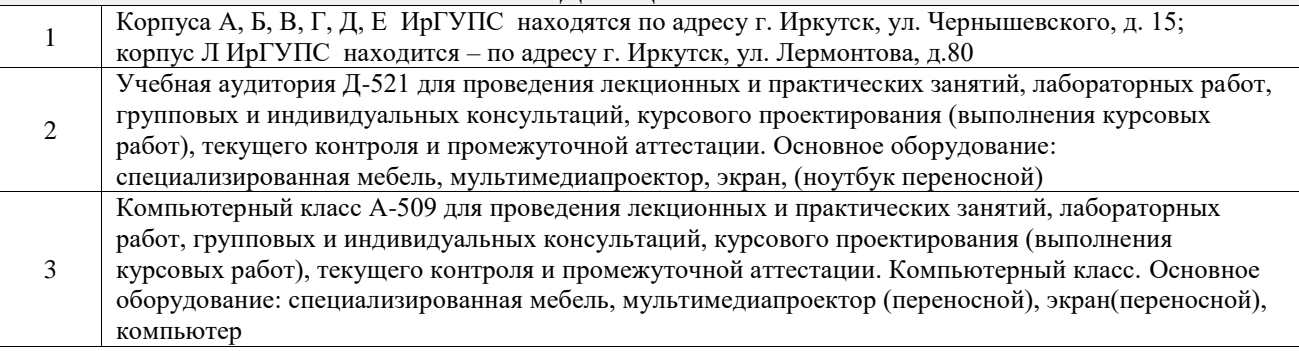

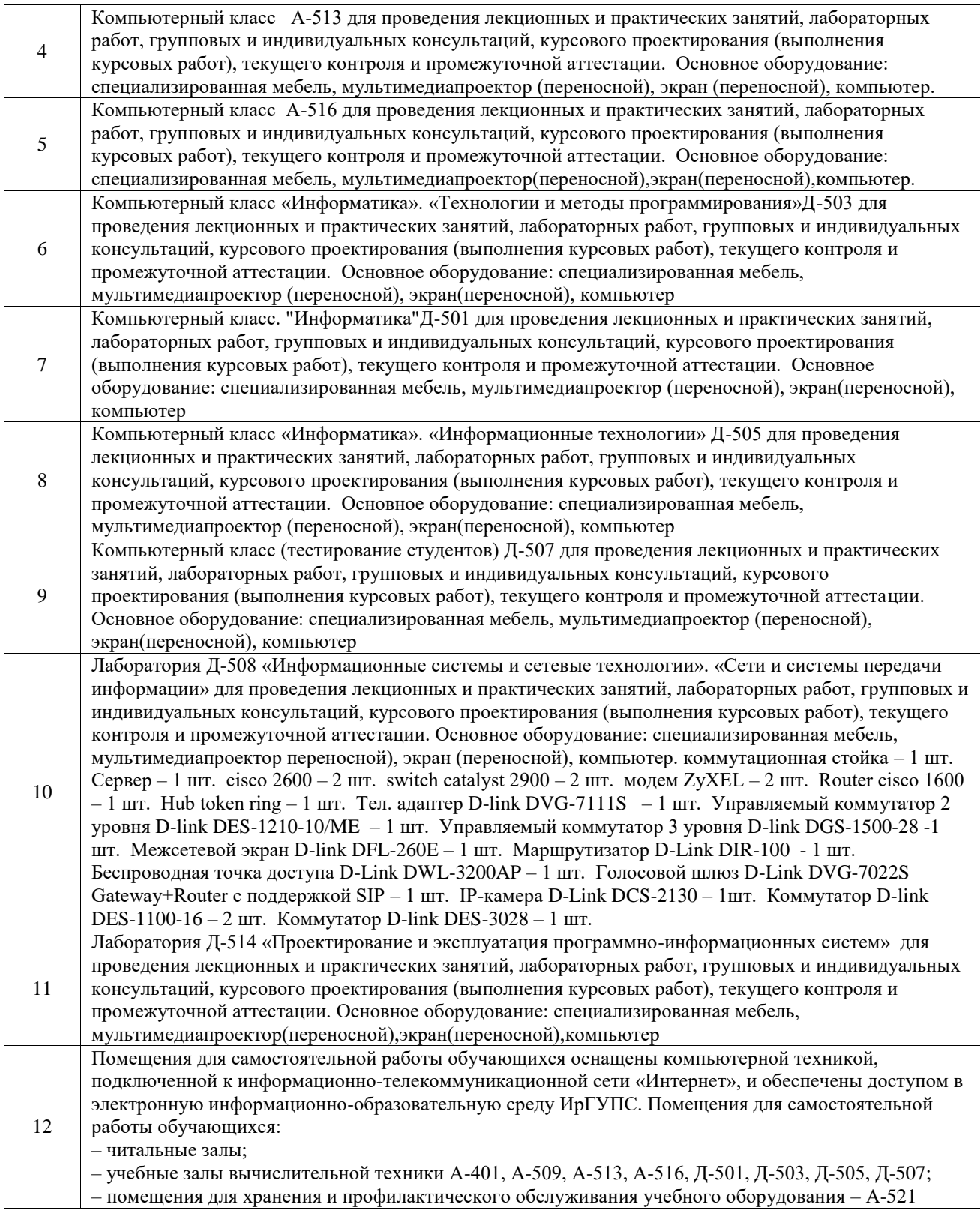

# **8 МЕТОДИЧЕСКИЕ УКАЗАНИЯ ДЛЯ ОБУЧАЮЩИХСЯ ПО ОСВОЕНИЮ ДИСЦИПЛИНЫ**

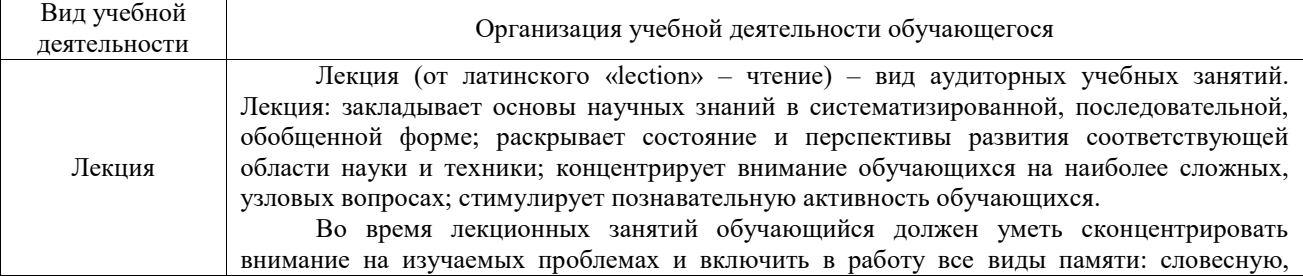

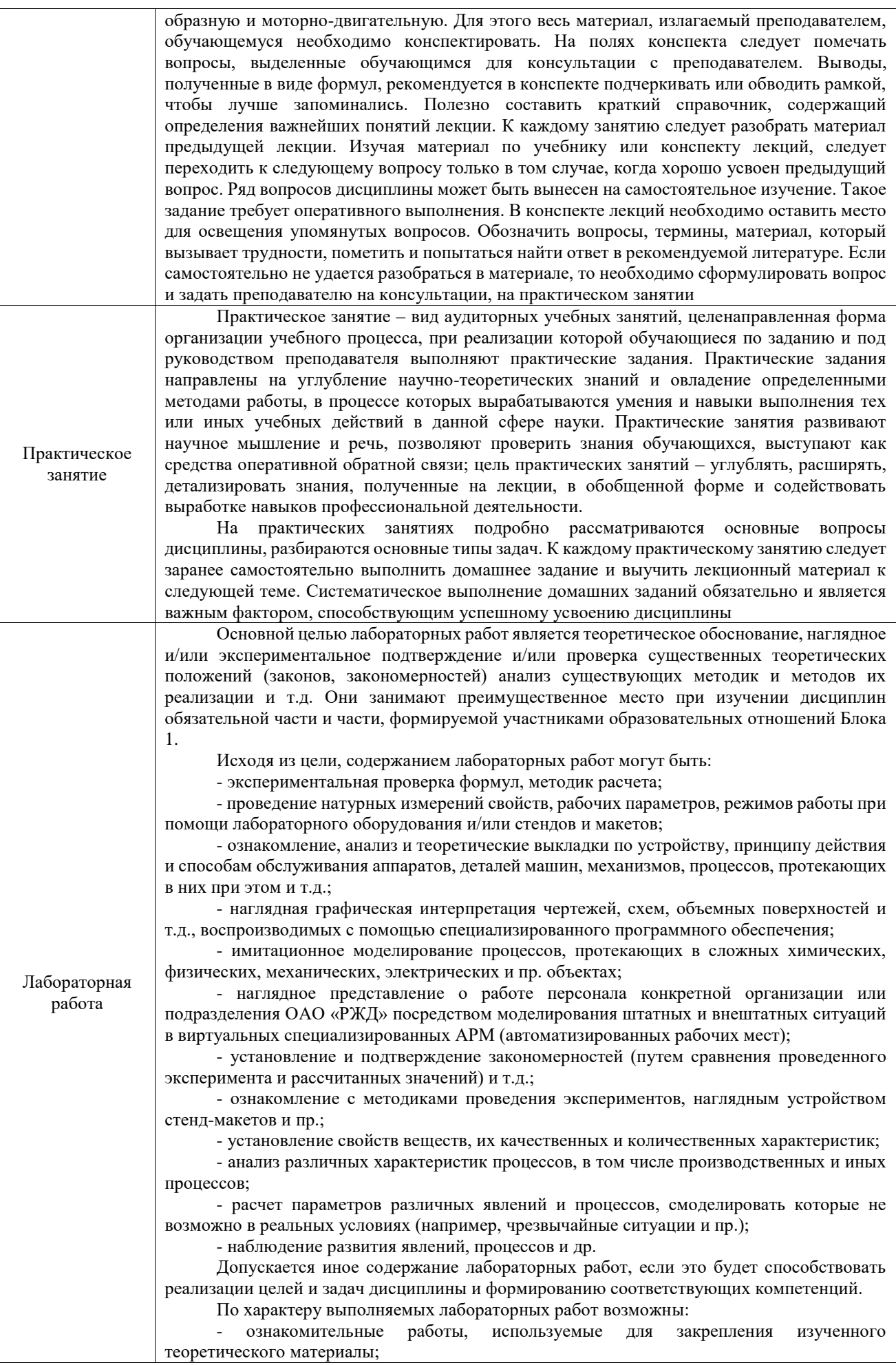

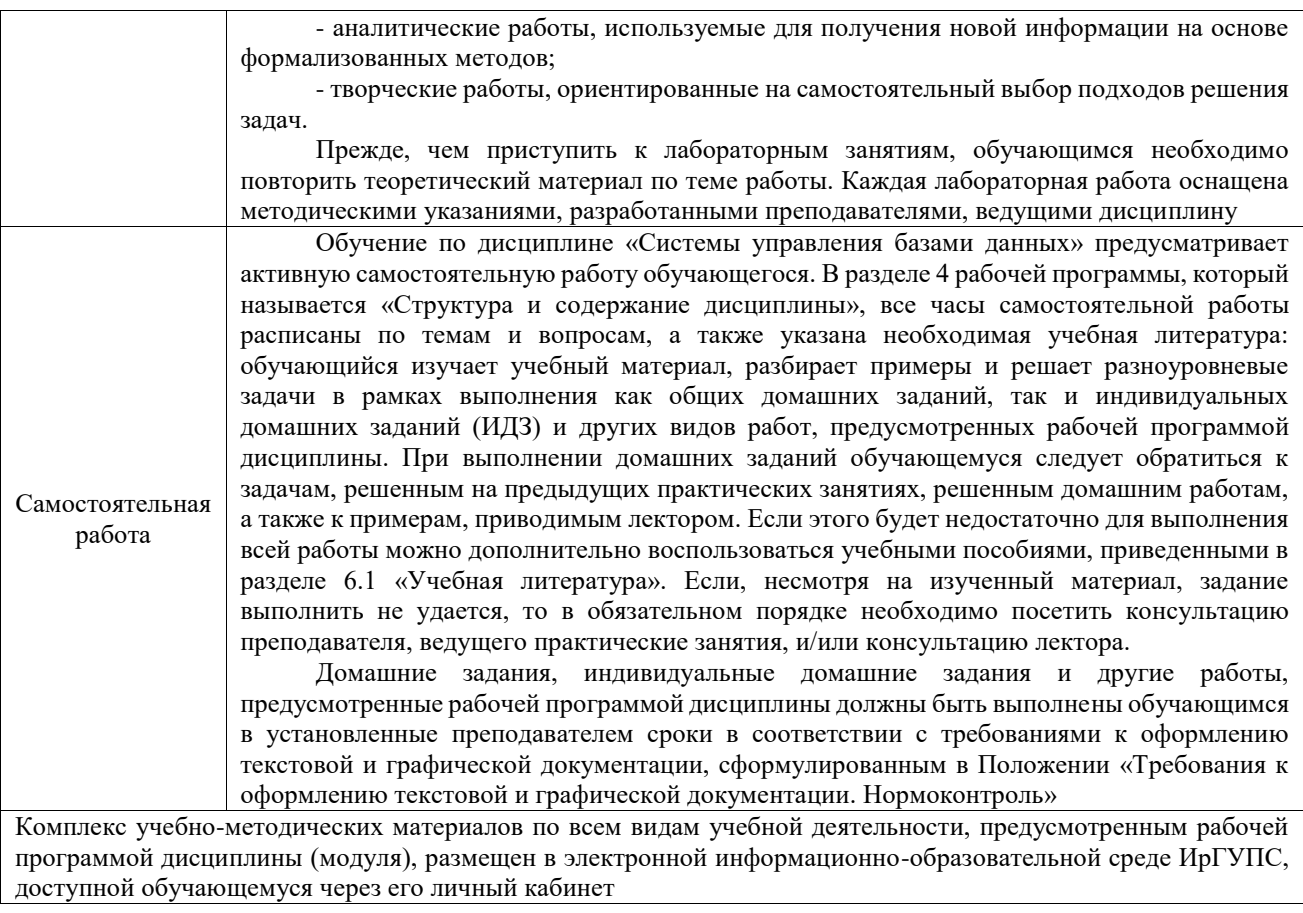

### ФЕДЕРАЛЬНОЕ АГЕНТСТВО ЖЕЛЕЗНОДОРОЖНОГО ТРАНСПОРТА

Федеральное государственное бюджетное образовательное учреждение высшего образования «Иркутский государственный университет путей сообщения» (ФГБОУ ВО ИрГУПС)

> УТВЕРЖДЕНА приказом и.о. ректора от «07» июня 2021 г. № 79

# **Б1.В.ДВ.06.01 Системы управления базами данных**

рабочая программа дисциплины

Направление подготовки – 10.05.03 Информационная безопасность автоматизированных систем

Специализация – специализация N 5 Безопасность открытых информационных систем Квалификация выпускника – Специалист по защите информации

Форма и срок обучения – очная форма 5 лет

Кафедра-разработчик программы – Информационные системы и защита информации

Общая трудоемкость в з.е. – 4 Часов по учебному плану (УП) – 144 В том числе в форме практической подготовки (ПП) – 24 (очная)

Формы промежуточной аттестации очная форма обучения: зачет 6 семестр

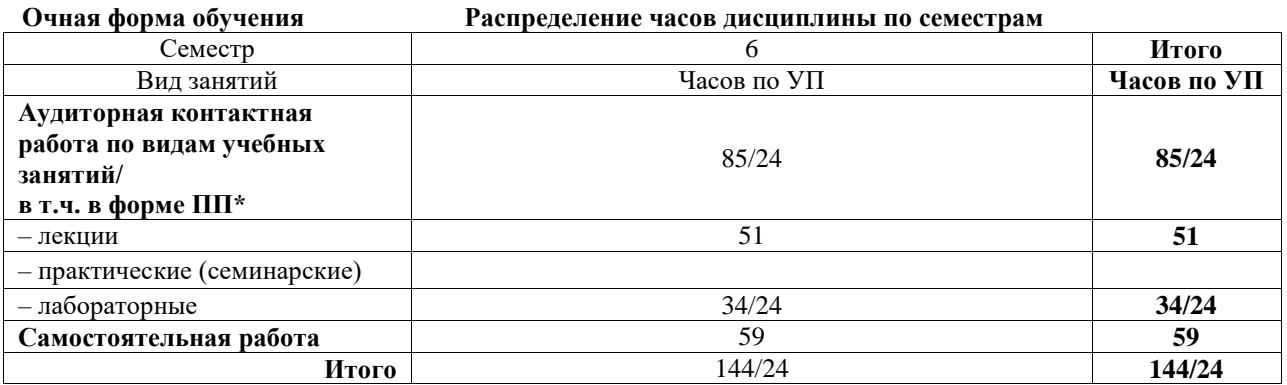

\* В форме ПП – в форме практической подготовки.

# ИРКУТСК

Рабочая программа дисциплины разработана в соответствии с федеральным государственным образовательным стандартом высшего образования – специалитет по специальности 10.05.03 Информационная безопасность автоматизированных систем утвержденным Приказом Минобрнауки России от 17.02.2021 № 62532.

Программу составил(и): д.т.н., профессор, профессор, Н. П. Деканова

Рабочая программа рассмотрена и одобрена для использования в учебном процессе на заседании кафедры «Информационные системы и защита информации», протокол от «02» июня 2023 г. № 12

Зав. кафедрой, к.э.н., доцент Т.К. Кириллова

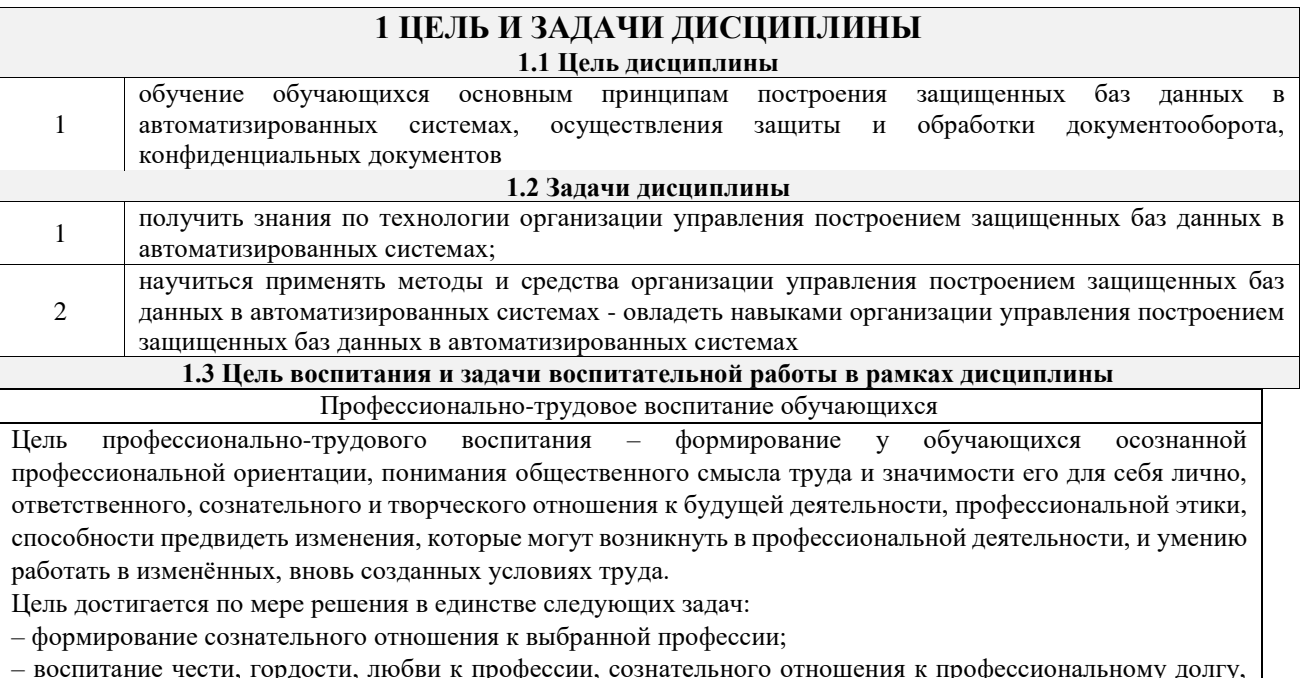

- понимаемому как личная ответственность и обязанность;
- формирование психологии профессионала;
- формирование профессиональной культуры, этики профессионального общения;

- формирование социальной компетентности и другие задачи, связанные с имиджем профессии и авторитетом транспортной отрасли

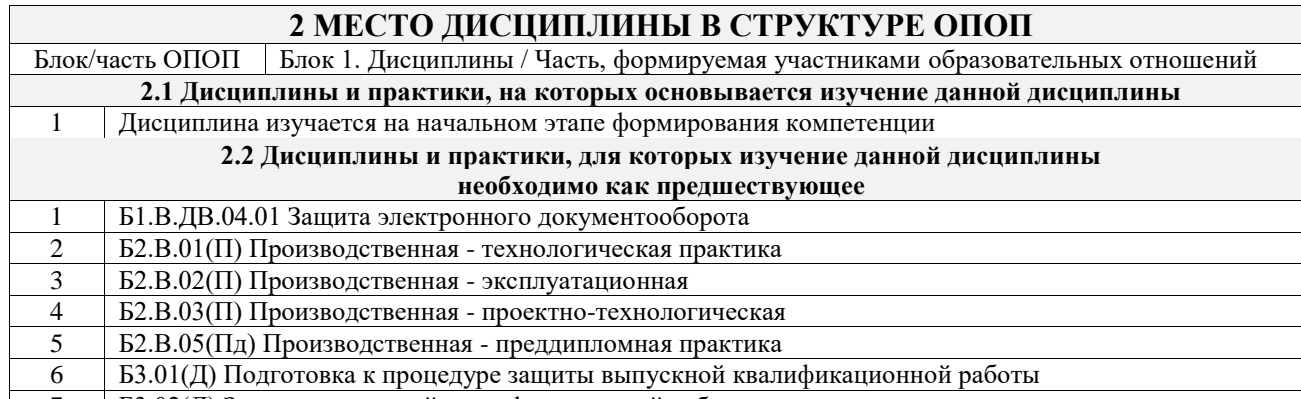

7 | БЗ.02(Д) Защита выпускной квалификационной работы

#### 3 ПЛАНИРУЕМЫЕ РЕЗУЛЬТАТЫОБУЧЕНИЯ ПО ДИСЦИПЛИНЕ, СООТНЕСЕННЫЕ С ТРЕБОВАНИЯМИ К РЕЗУЛЬТАТАМ ОСВОЕНИЯ ОБРАЗОВАТЕЛЬНОЙ ПРОГРАММЫ

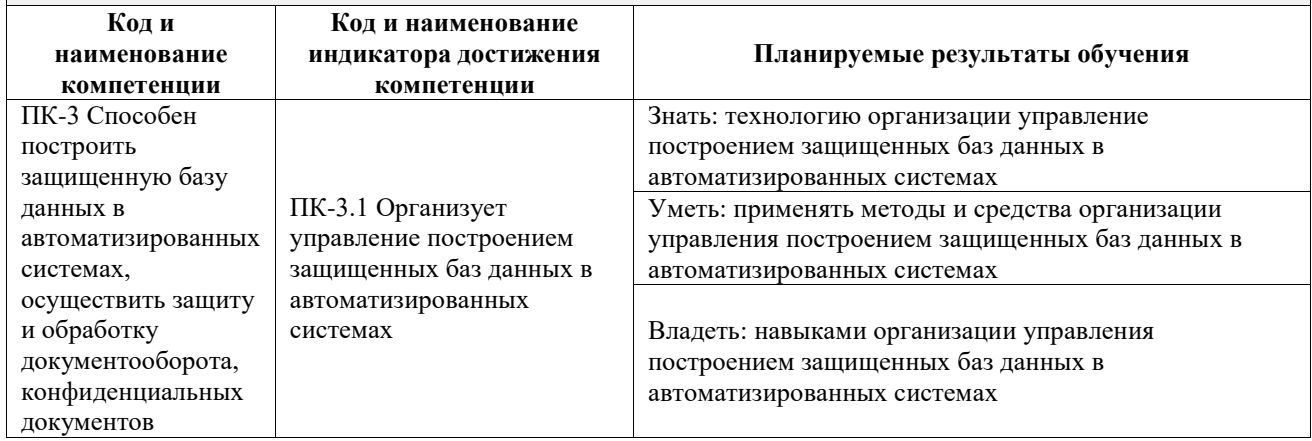

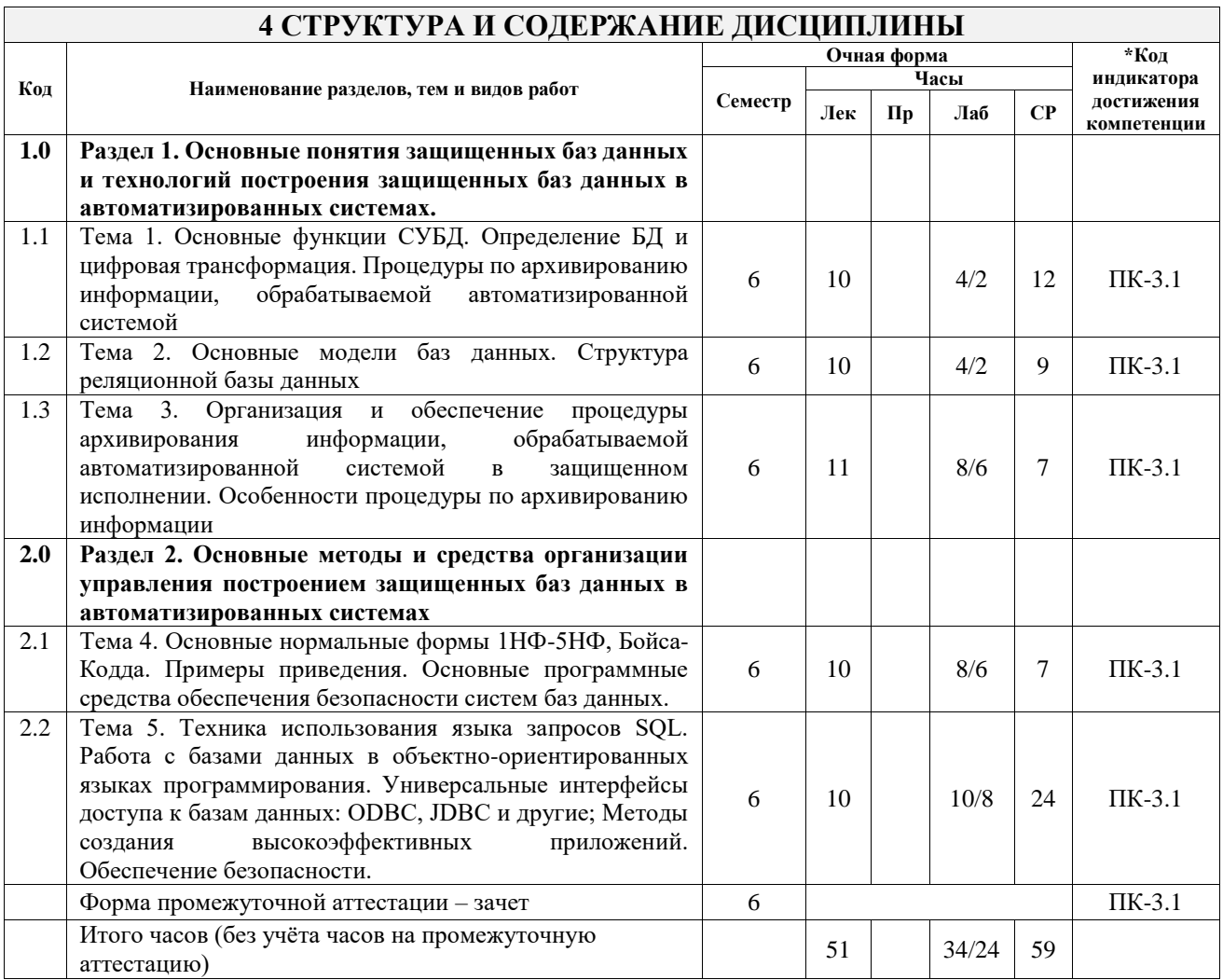

## 5 ФОНД ОЦЕНОЧНЫХ СРЕДСТВ ДЛЯ ПРОВЕДЕНИЯ ТЕКУЩЕГО КОНТРОЛЯ УСПЕВАЕМОСТИ И ПРОМЕЖУТОЧНОЙ АТТЕСТАЦИИ ОБУЧАЮЩИХСЯ ПО ДИСЦИПЛИНЕ

Фонд оценочных средств для проведения текущего контроля успеваемости и промежуточной аттестации по дисциплине оформлен в виде приложения № 1 к рабочей программе дисциплины и размещен в электронной информационно-образовательной среде Университета, доступной обучающемуся через его личный кабинет

# 6 УЧЕБНО-МЕТОДИЧЕСКОЕ И ИНФОРМАЦИОННОЕ ОБЕСПЕЧЕНИЕ ДИСЦИПЛИНЫ

6.1 Учебная литература

6.1.1 Основная литература

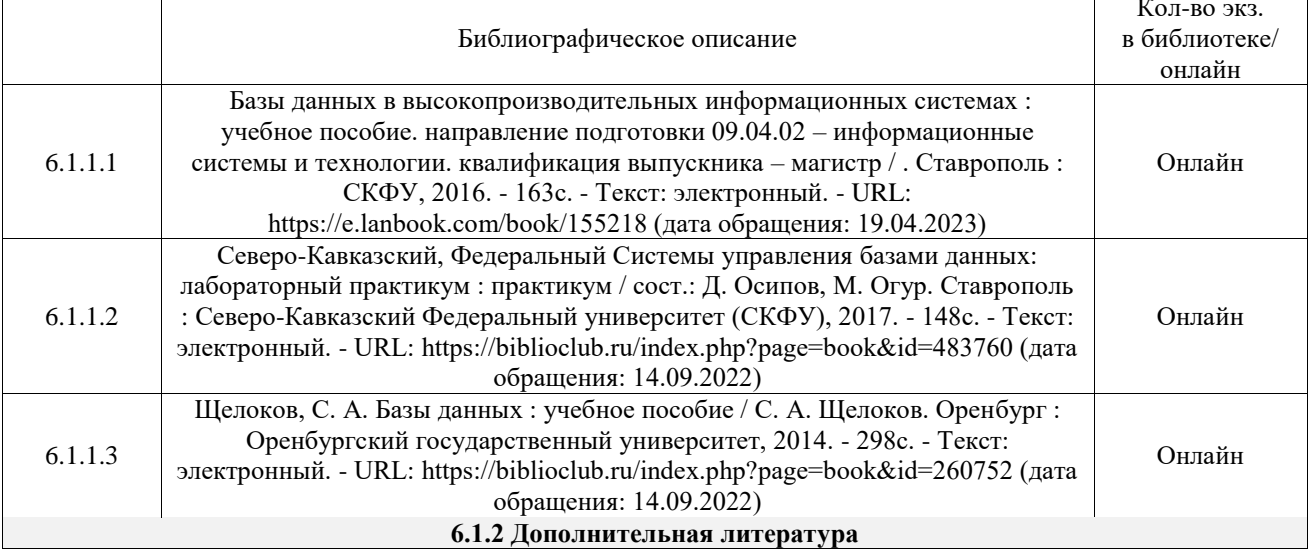

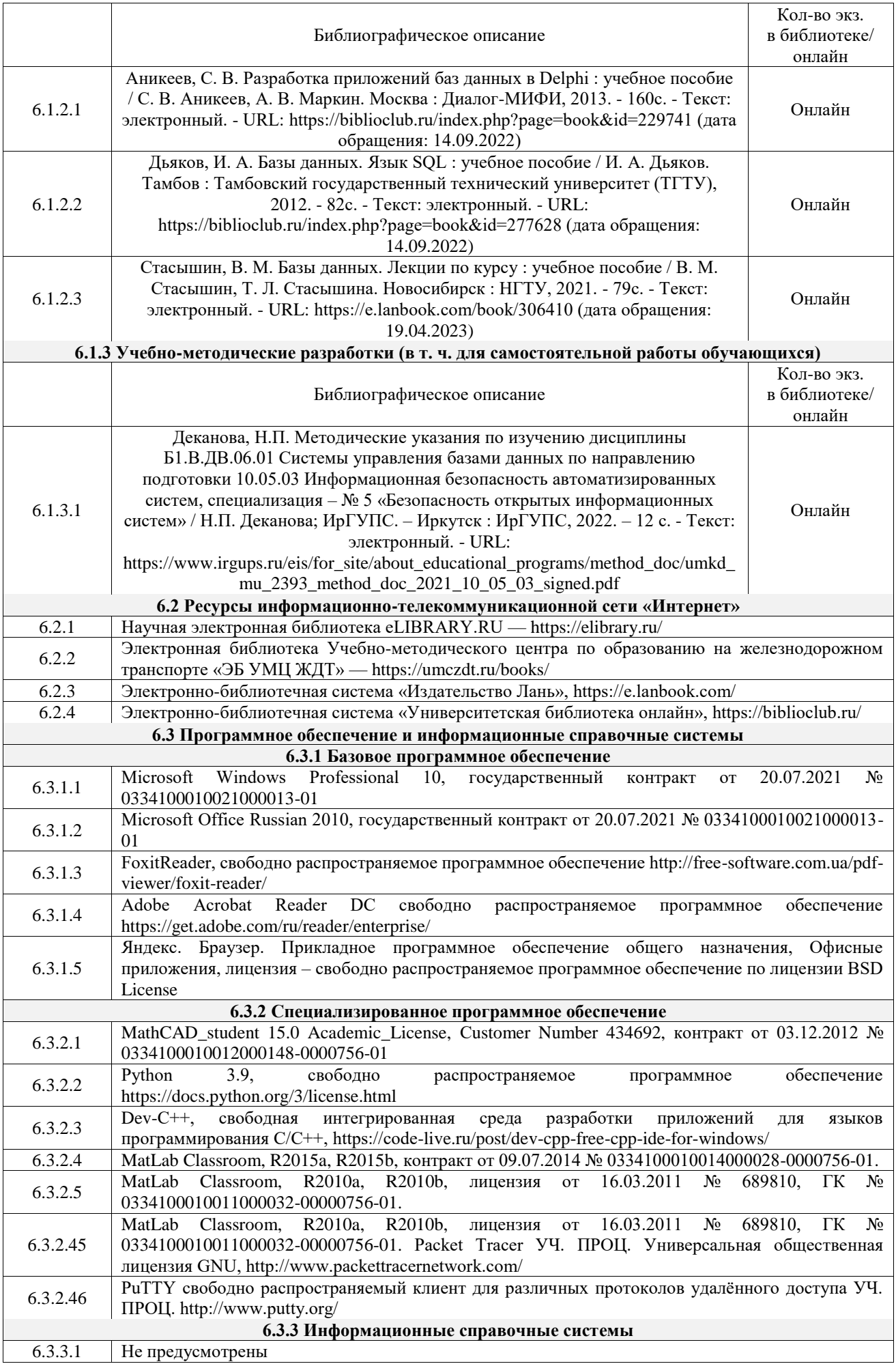

6.4.1 Не предусмотрены

# **7 ОПИСАНИЕ МАТЕРИАЛЬНО-ТЕХНИЧЕСКОЙ БАЗЫ, НЕОБХОДИМОЙ ДЛЯ ОСУЩЕСТВЛЕНИЯ УЧЕБНОГО ПРОЦЕССА ПО ДИСЦИПЛИНЕ**

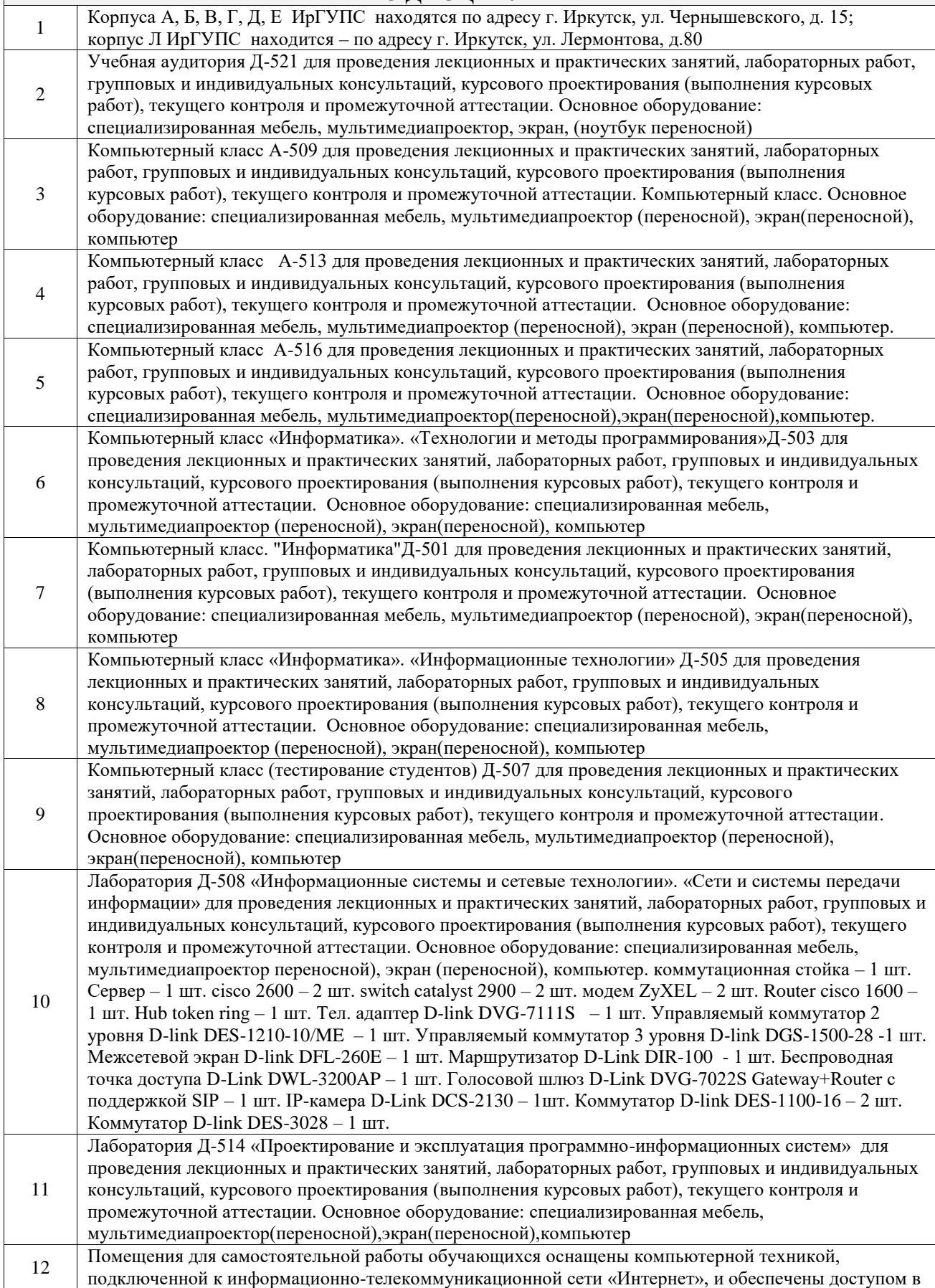

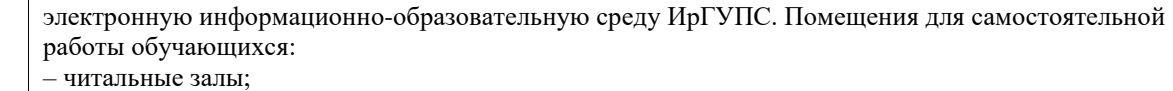

– учебные залы вычислительной техники А-401, А-509, А-513, А-516, Д-501, Д-503, Д-505, Д-507;

– помещения для хранения и профилактического обслуживания учебного оборудования – А-521

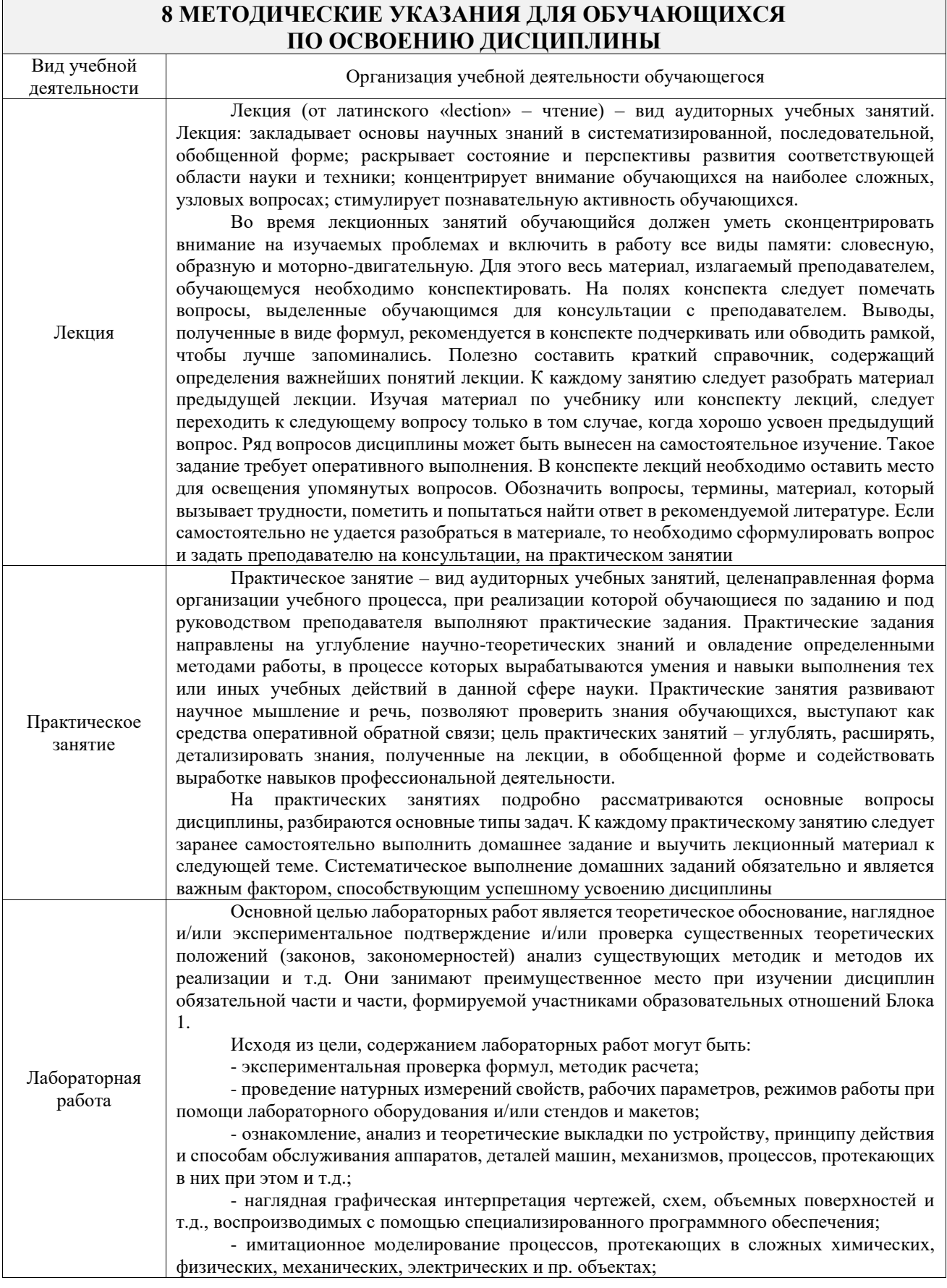

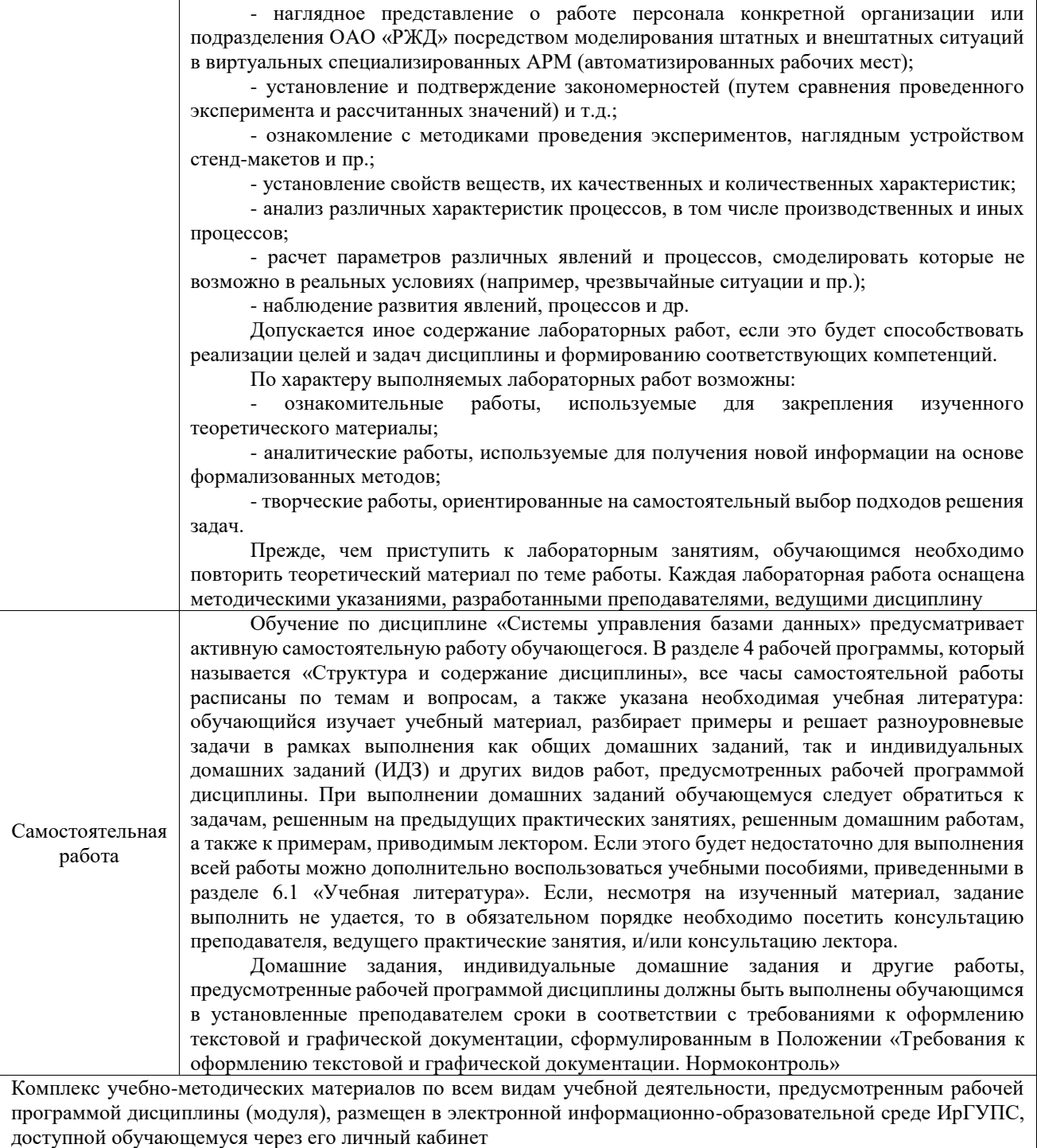

**Приложение № 1 к рабочей программе**

# **ФОНД ОЦЕНОЧНЫХ СРЕДСТВ**

# **для проведения текущего контроля успеваемости и промежуточной аттестации**

Фонд оценочных средств (ФОС) является составной частью нормативнометодического обеспечения системы оценки качества освоения обучающимися образовательной программы.

Фонд оценочных средств предназначен для использования обучающимися, преподавателями, администрацией ИрГУПС, а также сторонними образовательными организациями для оценивания качества освоения образовательной программы и уровня сформированности компетенций у обучающихся.

Задачами ФОС являются:

– оценка достижений обучающихся в процессе изучения дисциплины;

– обеспечение соответствия результатов обучения задачам будущей профессиональной деятельности через совершенствование традиционных и внедрение инновационных методов обучения в образовательный процесс;

– самоподготовка и самоконтроль обучающихся в процессе обучения.

Фонд оценочных средств сформирован на основе ключевых принципов оценивания: валидность, надежность, объективность, эффективность.

Для оценки уровня сформированности компетенций используется трехуровневая система:

– минимальный уровень освоения, обязательный для всех обучающихся по завершению освоения образовательной программы; дает общее представление о виде деятельности, основных закономерностях функционирования объектов профессиональной деятельности, методов и алгоритмов решения практических задач;

– базовый уровень освоения, превышение минимальных характеристик сформированности компетенций; позволяет решать типовые задачи, принимать профессиональные и управленческие решения по известным алгоритмам, правилам и методикам;

– высокий уровень освоения, максимально возможная выраженность характеристик компетенций; предполагает готовность решать практические задачи повышенной сложности, нетиповые задачи, принимать профессиональные и управленческие решения в условиях неполной определенности, при недостаточном документальном, нормативном и методическом обеспечении.

# **2. Перечень компетенций, в формировании которых участвует дисциплина.**

# **Программа контрольно-оценочных мероприятий. Показатели оценивания компетенций, критерии оценки**

Дисциплина «Системы управления базами данных» участвует в формировании компетенций:

ПК-3. Способен построить защищенную базу данных в автоматизированных системах, осуществить защиту и обработку документооборота, конфиденциальных документов

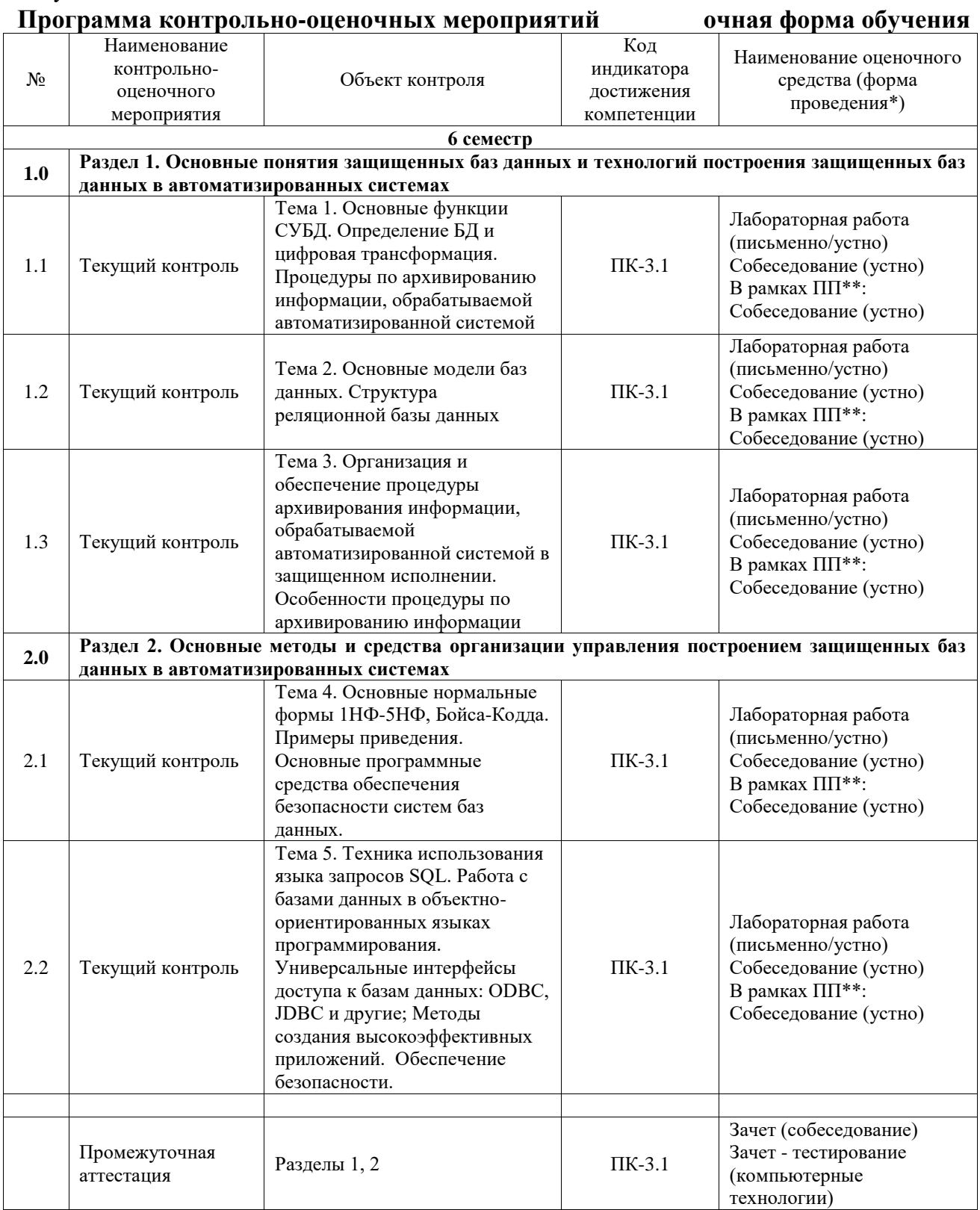

\*Форма проведения контрольно-оценочного мероприятия: устно, письменно, компьютерные технологии.

\*\*ПП – практическая подготовка

#### **Описание показателей и критериев оценивания компетенций. Описание шкал оценивания**

Контроль качества освоения дисциплины включает в себя текущий контроль успеваемости и промежуточную аттестацию. Текущий контроль успеваемости и промежуточная аттестация обучающихся проводятся в целях установления соответствия достижений обучающихся поэтапным требованиям образовательной программы к результатам обучения и формирования компетенций.

Текущий контроль успеваемости – основной вид систематической проверки знаний, умений, навыков обучающихся. Задача текущего контроля – оперативное и регулярное управление учебной деятельностью обучающихся на основе обратной связи и корректировки. Результаты оценивания учитываются в виде средней оценки при проведении промежуточной аттестации.

Для оценивания результатов обучения используется четырехбалльная шкала: «отлично», «хорошо», «удовлетворительно», «неудовлетворительно» и двухбалльная шкала: «зачтено», «не зачтено».

Перечень оценочных средств, используемых для оценивания компетенций, а также краткая характеристика этих средств приведены в таблице.

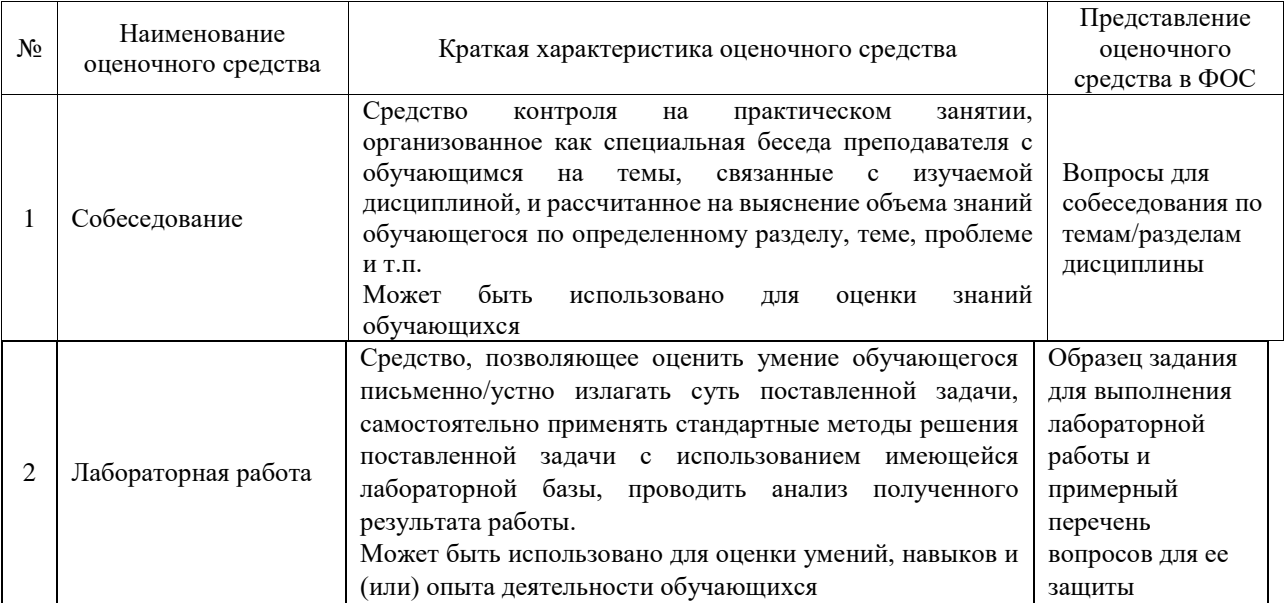

#### Текущий контроль

#### Промежуточная аттестация

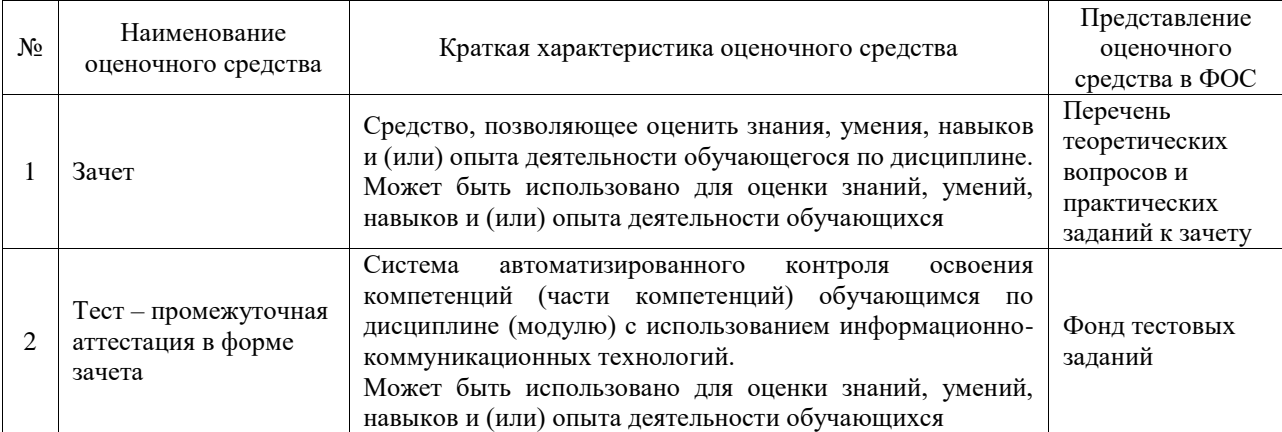

# **Критерии и шкалы оценивания компетенций в результате изучения дисциплины при проведении промежуточной аттестации в форме зачета. Шкала оценивания уровня освоения компетенций**

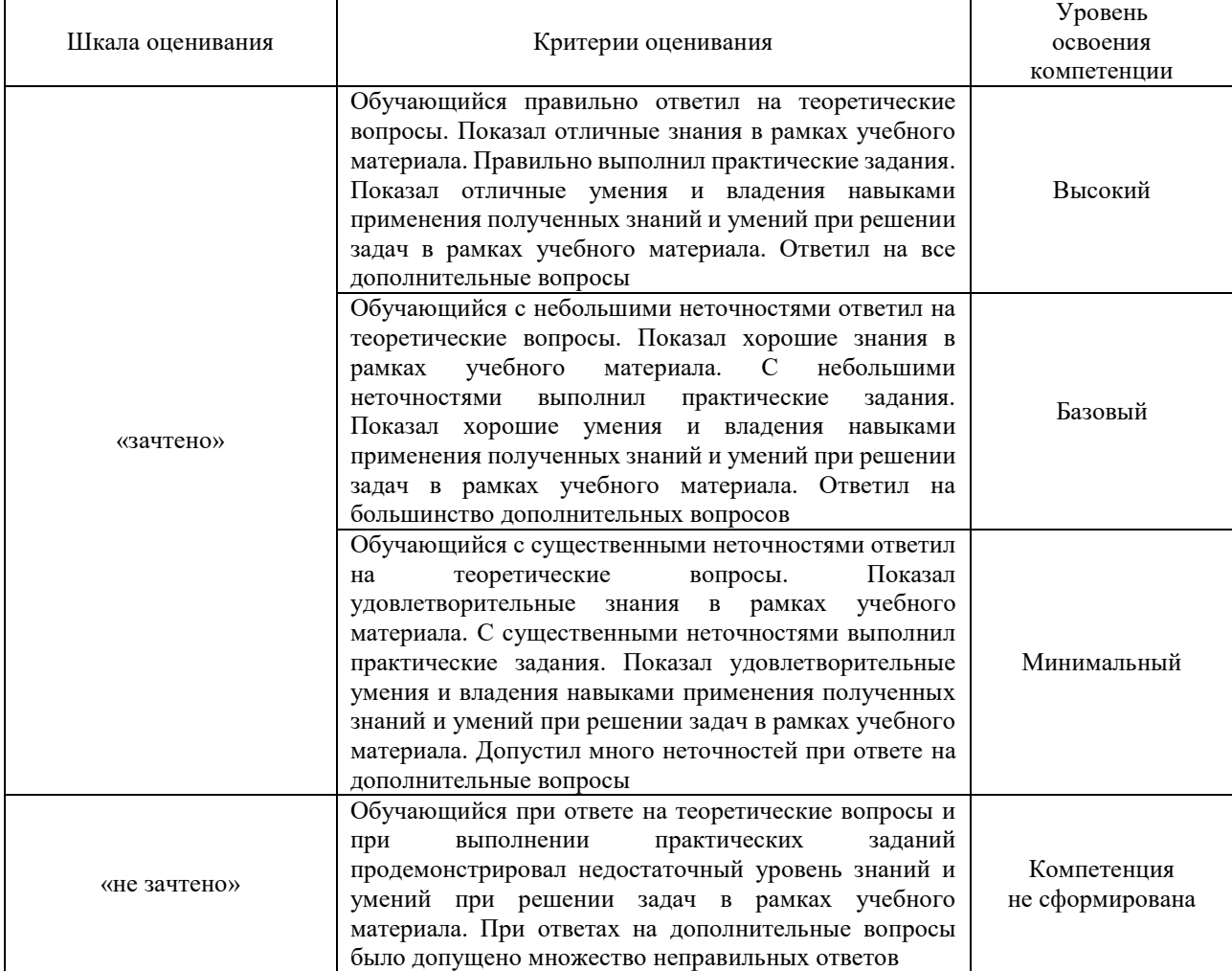

#### Тест – промежуточная аттестация в форме зачета

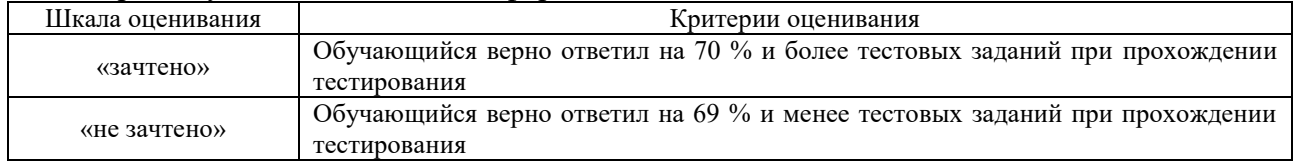

# **Критерии и шкалы оценивания результатов обучения при проведении текущего контроля успеваемости**

#### Собеседование

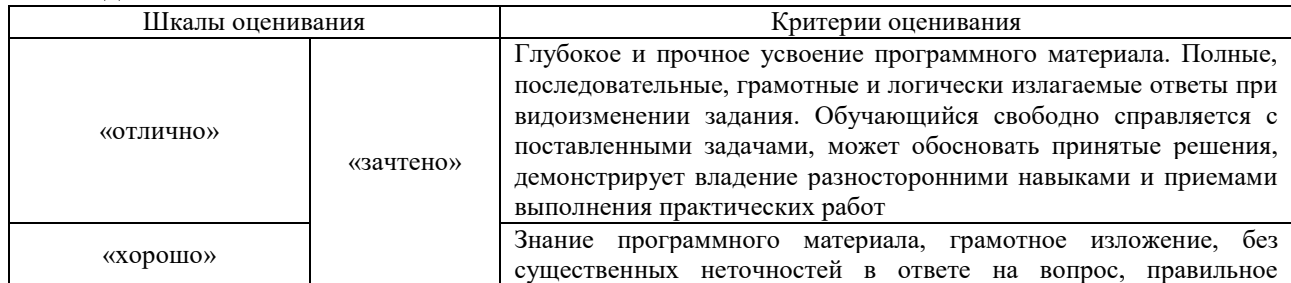

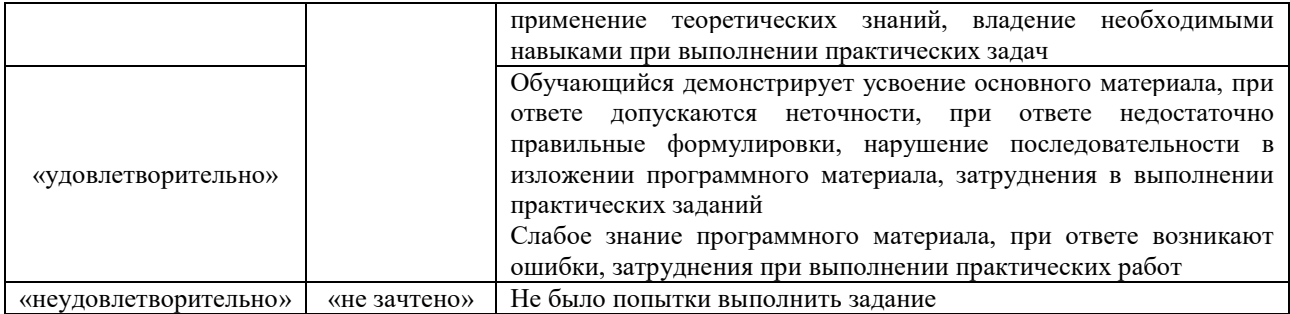

#### Лабораторная работа

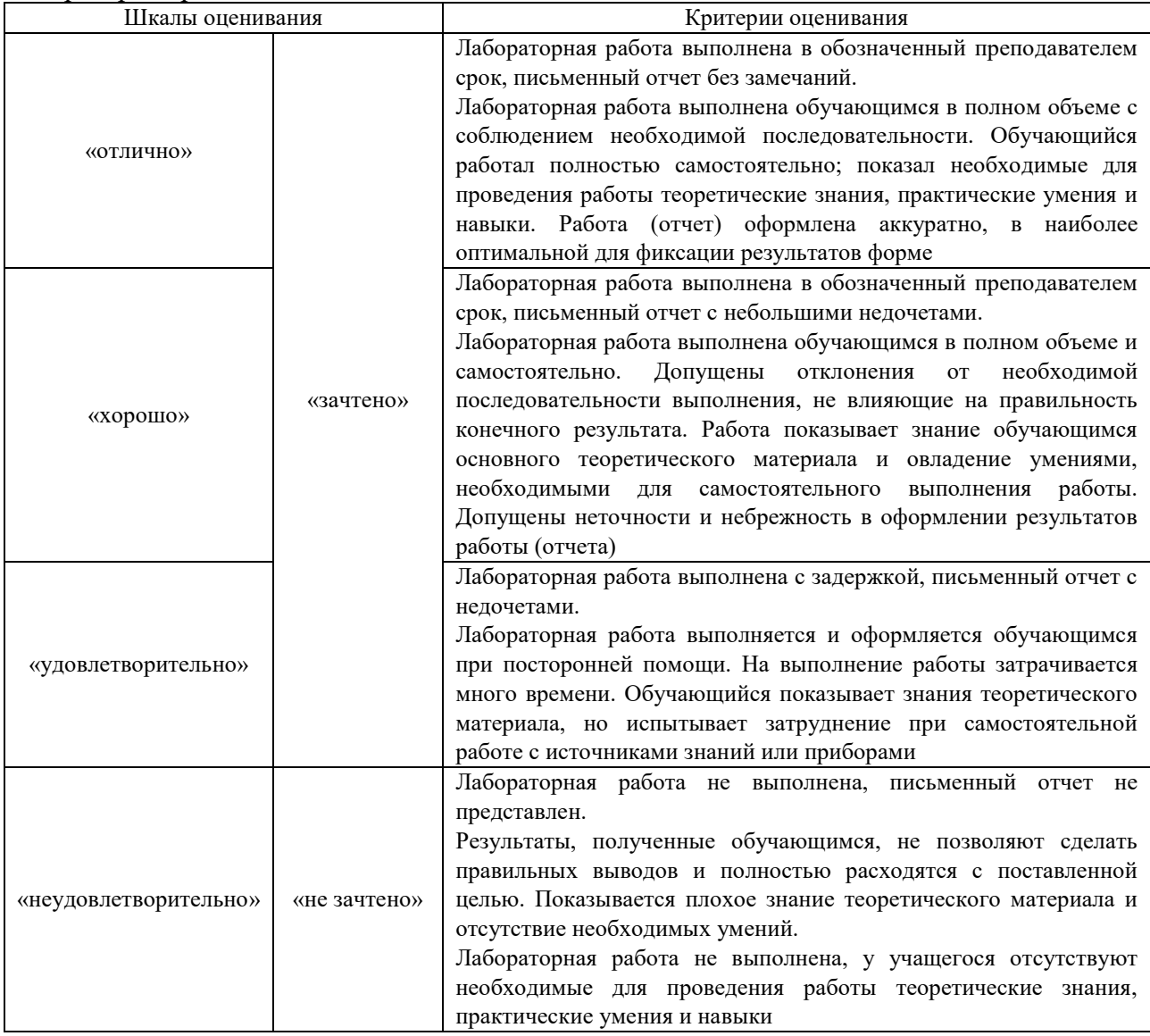

# **3. Типовые контрольные задания или иные материалы, необходимые для оценки знаний, умений, навыков и (или) опыта деятельности**

**3.1 Типовые контрольные задания для проведения собеседования** Контрольные варианты заданий выложены в электронной информационнообразовательной среде ИрГУПС, доступной обучающемуся через его личный кабинет. Ниже приведен образец типовых вариантов заданий для проведения собеседований.

Образец типового варианта вопросов для проведения собеседования «Тема 1. Основные функции СУБД. Определение БД и цифровая трансформация. Процедуры по архивированию информации, обрабатываемой автоматизированной системой»

- $1.$ Дайте определение базы данных.
- $2.$ Назовите объекты базы данных.
- $\overline{3}$ . Перечислите режимы работы с объектами.
- $\overline{4}$ . Перечислите способы создания и редактирования структуры таблицы.
- 5. Как реализуются ввод, редактирование и удаление данных.
- $6<sub>l</sub>$ Как просмотреть данные, содержащиеся в таблице.
- $7.$ Как реализуется связывание данных.
- 8. Какова цель создания файла с таблицей стилей?
- 9. Каким образом подключается сервер данных к сайту?
- $10.$ Основные разделы структуры сайта и их местоположение?
- $11.$ Как организуется вывод данных, содержащихся в БД?
- 12. Как создается таблица для вывода данных?
- 13. Как организуется передача данных между страницами сайта?

Образец типового варианта вопросов для проведения собеседования

«Тема 2. Основные модели баз данных. Структура реляционной базы данных»

- 1. Чем отличается декартово объединение отношений от внутреннего объединения?
- 2. Способы задания внутреннего объединения отношений?
- 3. Сколько атрибутов можно выбрать во вложенном запросе?
- 4. Можно ли вывести значения атрибутов отношения вложенного запроса, если они не участвуют в связи?
- 5. Можно ли вывести значения атрибутов объединенных отношений, не участвующих в связи?
- 6. Как создается форма для ввода данных, перечислите ее основные атрибуты?
- 7. Какой тег и атрибуты используются для создания полей ввода?
- 8. Какой тег и атрибуты используются для создания кнопки?
- 9. С какой целью создается скрытое поле в форме?
- 10. Покажите, пожалуйста, в файле фрагмент кода передачи переданных из формы методов GET данных в переменную PHP-сценария.
- 11. С какой целью в SQL-запрос добавляется шаблон?

Образец типового варианта вопросов для проведения собеседования

«Тема 3. Организация и обеспечение процедуры архивирования информации,

обрабатываемой автоматизированной системой в защищенном исполнении. Особенности процедуры по архивированию информации»

- 1. Какой SOL-запрос реализует добавление записи в базу данных?
- 2. Какой SOL-запрос реализует обновление записи в базе данных?
- 3. Какой SQL-запрос реализует удаление записи в базе данных?
- 4. Какой тег и тип тега используется для поля ввода значения?
- 5. Как реализуется поле со списком?
- 6. Как реализуется поле с переключателем?

#### Образец типового варианта вопросов для проведения собеседования

«Тема 4. Основные нормальные формы 1НФ-5НФ, Бойса-Кодда. Примеры приведения. Основные программные средства обеспечения безопасности систем баз данных.»

- 1. Какой SQL-запрос реализует добавление записи в базу данных?
- 2. Какой SOL-запрос реализует обновление записи в базе данных?
- 3. Какой SQL-запрос реализует удаление записи в базе данных?
- 4. Какой тег и тип тега используется для поля ввода значения?
- 5. Как реализуется поле со списком?
- 6. Как реализуется поле с переключателем?

Образец типового варианта вопросов для проведения собеседования

«Тема 5. Техника использования языка запросов SQL. Работа с базами данных в объектно-

ориентированных языках программирования. Универсальные интерфейсы доступа к базам данных: ОDBC, JDBC и другие; Методы создания высокоэффективных приложений.

## Обеспечение безопасности.»

- 1. Отличительные особенности метода GET передачи данных?
- 2. Отличительные особенности метода POST передачи данных?
- 3. Что является результатом выполнения функции GetSQLValueString()?
- 4. Что является результатом выполнения функции CONCAT()?
- 5. Какая функция возвращает заданную часть строки?
- 6. Какой символ используется для отделения аргументов, передаваемых в файл, от имени этого файла в гиперссылке?
- 7. Что является результатом выполнения функций mysql\_query(), mysql\_fetch\_assoc()  $\mu$  mysql num rows()?
- 8. Как организуется обновление данных в поле ввода со списком?
- 9. Как выполняются вычисления в рамках SQL-запроса и в PHP-сценарии?

## 3.2 Типовые задания для выполнения лабораторной работы и примерный перечень вопросов для ее защиты

Контрольные варианты заданий выложены в электронной информационнообразовательной среде ИрГУПС, доступной обучающемуся через его личный кабинет.

Ниже приведен образец типовых вариантов заданий для выполнения лабораторных работ и примерный перечень вопросов для их защиты.

Лабораторная работа № 1. Работа с таблицами базы данных в ms access

# Пель:

Изучить способы создания баз данных, формирования таблиц, задания типов и свойств данных, связывания таблиц между собой.

## Задачи:

- 1. Изучить теоретический материал.
- 2. Создать базу данных и таблицы для ввода и хранения данных.
- 3. Сформировать схему данных.
- 4. Ответить на контрольные вопросы.

# Контрольные вопросы:

- Что является базой данных?  $1<sup>1</sup>$
- $2^{\circ}$ Какие объекты содержатся в базе данных.
- $\mathfrak{Z}$ . Какие режимы работы с объектами используются в БД?
- 4. Какие способы создания и редактирования структуры таблицы используются?
- $5<sub>1</sub>$ Каким образом вводятся, редактируются и удаляются данные.
- $6<sup>1</sup>$ Как просмотреть данные, содержащиеся в таблице?
- $7.$ Какие команды используются для связывания данных?

Какие способы автоматического создания форм и отчетов имеются в СУБД Access?

Лабораторная работа № 2. Работа с вычислениями, формами, макросами и отчетами в ms

#### access

# Цель:

Изучить способы использования внешних данных, формирования запросов, создания форм, макросов и отчетов.

# Задачи:

- 1. Изучить импортирование и экспортирование объектов баз данных.
- 2. Изучить способы конструирования запросов.
- 3. Изучить способы конструирования форм.в
- 4. Изучить способы конструирования макросов.

#### Контрольные вопросы:

1. Каким образом можно использовать внешние данные, находящиеся в другой БД?

- 2. Как в ИС реализуется выполнение запросов, макросов или модулей?
- 3. Как исключить вывод на экран предупреждающих сообщений об изменении записи, об удалении объекта базы данных или о подтверждении при запуске [запросов на изменение?](mk:@MSITStore:C:/Program%20Files/Microsoft%20Office/OFFICE11/1049/acmain11.chm::/html/achowTurnConfirmationMessagesRecordChangesDocumentS.htm##)
- 4. Способы связывания Главной кнопочной формы с ярлычком БД?
- 5. Как использовать календарь?
- 6. Как при выводе форм и отчетов создать собственную нумерацию по порядку?

Лабораторная работа № 3. Работа с формами и элементами управления в MS ACCESS **Цель:** 

Изучить способы форматирования объектов формы и использования различных элементов управления формой.

**Задачи:**

- 1. Изучить форматирование объектов баз данных.
- 2. Изучить способы использования элементов управления в MS ACCESS .

#### **Контрольные вопросы:**

- 1. Какие способы создания форм в MS Access?
- 2. На какие области разделяется форма и их назначение?
- 3. Какие способы изменения объектов в форме?
- 4. Как создается кнопка?
- 5. Как создаются группы переключателей?
- 6. Как создается набор вкладок?
- 7. Как выполняется поиск данных в форме?
- 8. Как выполняется сортировка и фильтрация данных?

Лабораторная работа № 4. Работа с фильтрами, запросами и диаграммами в MS ACCESS **Цель**:

Изучить способы фильтрации и сортировки выводимых данных и формирования различных типов запросов; освоить построение математических выражений и формирование

графической интерпретации значений математических функций.

#### **Задачи:**

- 1. Сортировка и фильтрация выводимых данных.
- 2. Создание заданных запросов на основе БД «Обучение-данные».
- 3. Построение графика заданной математической функции

#### **Контрольные вопросы:**

- 1. Назовите способы поиска и замены данных.
- 2. Как выполняются сортировка и фильтрация данных?
- 3. Что понимается под запросом и какие типы запросов существуют?
- 4. Как создается запрос на выборку данных?<br>5. Как создается запрос на изменение данных
- 5. Как создается запрос на изменение данных?
- 6. В каких случаях используется параметрический запрос?
- 7. С какой целью и как создается перекрестный запрос?.
- 8. С какой целью и как создаются запросы «Без подчиненных» и «Повторяющиеся записи»?
- 9. Как реализуется графическое представление данных в MS Access?

Лабораторная работа № 5. Разработка базы данных «Students\_date»

#### **Цель:**

Создание БД «Students\_date» для ввода и хранения данных о студентах и результатах сессии. **Задание:**

- 1. Создание новой БД «*Students\_date*» в СУБД MySQL.
- 2. Формирование структуры таблиц Студенты, Предметы, Должности, Оценки, кафедры, Группы, Преподаватели, Группы-Предметы и Ведомость.
- 3. Выполнение связывания таблиц.
- 4. Ввод данных в таблицы.

#### **Контрольные вопросы:**

- 1. Дайте определение базы данных.
- 2. Назовите объекты базы данных.
- 3. Перечислите режимы работы с объектами.
- 4. Способы создания и редактирования структуры таблицы.
- 5. Ввод, редактирование и удаление данных.
- 6. Как просмотреть данные, содержащиеся в таблице.
- 7. Связывание данных.

Лабораторная работа № 6. Создание сайта Studies (Обучение). *Цель:* 

Освоить приемы создания страниц сайта, связи между ними и с базой данных.

# *Задание:*

- 1. Создать сайт с именем **«Studies»,** главную Web-страницу **[«default.php»](�� f i l e : / / / D : /5:0=>20 /  / 2 0 2 2 - 2 0 2 3 - 2 /  % 2 0 2 3 - 0 7 - 2 5 / % 2 0>7>;52A:0O /!# / 2 0 2 1 /  % 2 0 + % 2 0$! _!# _ 2 1 . d o c x % 2 3 _ W e b -AB@0=8F0 _ d e f a u l t . p h p)**, предназначенную для навигации по сайту и файл, содержащий таблицу стилей **[«styles.css»](�� f i l e : / / / D : /5:0=>20 /  / 2 0 2 2 - 2 0 2 3 - 2 /  % 2 0 2 3 - 0 7 - 2 5 / % 2 0>7>;52A:0O /!# / 2 0 2 1 /  % 2 0 + % 2 0$! _!# _ 2 1 . d o c x % 2 3 _ W e b -AB@0=8F0 _ s t y l e s . c s s).**
- 2. Создать Web-страницу **[«groups.php»](�� f i l e : / / / D : /5:0=>20 /  / 2 0 2 2 - 2 0 2 3 - 2 /  % 2 0 2 3 - 0 7 - 2 5 / % 2 0>7>;52A:0O /!# / 2 0 2 1 /  % 2 0 + % 2 0$! _!# _ 2 1 . d o c x % 2 3 _ W e b -AB@0=8F0 _ g r o u p s . p h p)** для вывода списка групп, связать ее с БД **«Students\_date»**.
- **3.** Создать Web-страницу [Connections/studies\\_date.php,](�� f i l e : / / / D : /5:0=>20 /  / 2 0 2 2 - 2 0 2 3 - 2 /  % 2 0 2 3 - 0 7 - 2 5 / % 2 0>7>;52A:0O /!# / 2 0 2 1 /  % 2 0 + % 2 0$! _!# _ 2 1 . d o c x % 2 3 _ W e b -AB@0=8F0 _ C o n n e c t i o n s / _ s t u d i e s _ d) предназначенную для соединения сайта с базой данных.
- 4. .Создать Web-страницу **[«students.php»](�� f i l e : / / / D : /5:0=>20 /  / 2 0 2 2 - 2 0 2 3 - 2 /  % 2 0 2 3 - 0 7 - 2 5 / % 2 0>7>;52A:0O /!# / 2 0 2 1 /  % 2 0 + % 2 0$! _!# _ 2 1 . d o c x % 2 3 _ W e b -AB@0=8F0 _ s t u d e n t s . p h p)** для вывода списка студентов группы.
- 5. Связать страницы между собой.
- 6. Самостоятельно разработать Web-страницы вывода списка кафедр (файл **[facultys.php](�� f i l e : / / / D : /5:0=>20 /  / 2 0 2 2 - 2 0 2 3 - 2 /  % 2 0 2 3 - 0 7 - 2 5 / % 2 0>7>;52A:0O /!# / 2 0 2 1 /  % 2 0 + % 2 0$! _!# _ 2 1 . d o c x % 2 3 _ W e b -AB@0=8F0 _ f a c u l t y s . p h p)**) и списка преподавателей выбранной кафедры (файл **[lecturers.php](�� f i l e : / / / D : /5:0=>20 /  / 2 0 2 2 - 2 0 2 3 - 2 /  % 2 0 2 3 - 0 7 - 2 5 / % 2 0>7>;52A:0O /!# / 2 0 2 1 /  % 2 0 + % 2 0$! _!# _ 2 1 . d o c x % 2 3 _ W e b -AB@0=8F0 _ l e c t u r e r s . p h p)**).

## **Контрольные вопросы:**

- 1. Какова цель создания файла с таблицей стилей?
- 2. Каким образом подключается сервер данных к сайту?
- 3. Основные разделы сайта и их местоположение?
- 4. Как организуется вывод данных, содержащихся в БД?
- 5. Как создается таблица для вывода данных?
- 6. Как организуется передача данных между страницами сайта?

Лабораторная работа № 7. Поиск данных с учетом вводимого на страницах сайта Studies (Обучение) критерия фильтрации.

# **Цель:**

Закрепить основы создания страниц сайта и освоить приемы организации поиска отдельных записей, выводимых на страницах сайта, с учетом вводимого на странице критерия фильтрации.

#### **Задание.**

- 1. Создать Web-страницу **«l***[ecturers\\_not\\_search.php](�� f i l e : / / / D : /5:0=>20 /  / 2 0 2 2 - 2 0 2 3 - 2 /  % 2 0 2 3 - 0 7 - 2 5 / % 2 0>7>;52A:0O /!# / 2 0 2 1 /  % 2 0 + % 2 0$! _!# _ 2 1 . d o c x % 2 3 _ W e b -AB@0=8F0 _ l e c t u r e r s _ s e a r c h . p h p)***»**, предназначенную для вывода полного списка преподавателей. Связать Web-страницу «lecturers\_not\_search.php» с главной страницей «default.php»
- 2. Создать Web-страницу **«***[lecturers\\_search.php](�� f i l e : / / / D : /5:0=>20 /  / 2 0 2 2 - 2 0 2 3 - 2 /  % 2 0 2 3 - 0 7 - 2 5 / % 2 0>7>;52A:0O /!# / 2 0 2 1 /  % 2 0 + % 2 0$! _!# _ 2 1 . d o c x % 2 3 _ W e b -AB@0=8F0 _ l e c t u r e r s _ s e a r c h . p h p)***»**, предназначенную для вывода списка преподавателей в соответствии с критерием фильтрации. Связать Web-страницу «lecturers\_search.php» с главной страницей «default.php»
- 3. Создать *[формы](�� f i l e : / / / D : /5:0=>20 /  / 2 0 2 2 - 2 0 2 3 - 2 /  % 2 0 2 3 - 0 7 - 2 5 / % 2 0>7>;52A:0O /!# / 2 0 2 1 /  % 2 0 + % 2 0$! _!# _ 2 1 . d o c x % 2 3 _ W e b -AB@0=8F0 _ l e c t u r e r s _ s e a r c h . p h p _ )* для задания критерия фильтрации записей отношения lecturers на странице «lecturers\_search.php».
- 4. На Web-странице «lecturers\_search.php» создать *[PHP-сценарий](�� f i l e : / / / D : /5:0=>20 /  / 2 0 2 2 - 2 0 2 3 - 2 /  % 2 0 2 3 - 0 7 - 2 5 / % 2 0>7>;52A:0O /!# / 2 0 2 1 /  % 2 0 + % 2 0$! _!# _ 2 1 . d o c x % 2 3 _ W e b -AB@0=8F0 _ s t u d e n t s _ s e a r c h . p h p , _A)* формирования SQL-запроса с учетом критерия фильтрации записей.
- 5. Создать Web-страницу **«***[students\\_not\\_search.php](�� f i l e : / / / D : /5:0=>20 /  / 2 0 2 2 - 2 0 2 3 - 2 /  % 2 0 2 3 - 0 7 - 2 5 / % 2 0>7>;52A:0O /!# / 2 0 2 1 /  % 2 0 + % 2 0$! _!# _ 2 1 . d o c x % 2 3 _ W e b -AB@0=8F0 _ s t u d e n t s _ s e a r c h . p h p , _A)***»**, предназначенную для вывода полного списка студентов. Связать Web-страницу «students\_not\_search.php» с главной страницей «default.php»

Создать Web-страницу **«***[students\\_search.php](�� f i l e : / / / D : /5:0=>20 /  / 2 0 2 2 - 2 0 2 3 - 2 /  % 2 0 2 3 - 0 7 - 2 5 / % 2 0>7>;52A:0O /!# / 2 0 2 1 /  % 2 0 + % 2 0$! _!# _ 2 1 . d o c x % 2 3 _ W e b -AB@0=8F0 _ l e c t u r e r s _ s e a r c h . p h p)***»**, предназначенную для вывода списка студентов в соответствии с критерием фильтрации. Связать Web-страницу

«students search.php» с главной страницей «default.php». Создать формы для задания критерия фильтрации и PHP-сценарий

## **Контрольные вопросы:**

- 1. Чем отличается декартово объединение отношений от внутреннего объединения?
- 2. Способы задания внутреннего объединения отношений?
- 3. Сколько атрибутов можно выбрать во вложенном запросе?
- 4. Можно ли вывести значения атрибутов отношения вложенного запроса, если они не участвуют в связи?
- 5. Можно ли вывести значения атрибутов объединенных отношений, не участвующих в связи?
- 6. Как создается форма для ввода данных, перечислите ее основные атрибуты?
- 7. Какой тег и атрибуты используются для создания полей ввода?
- 8. Какой тег и атрибуты используются для создания кнопки?
- 9. С какой целью создается скрытое поле в форме?
- 10. Покажите, пожалуйста, в файле фрагмент кода передачи переданных из формы методов GET данных в переменную PHP-сценария.
- 11. С какой целью в SQL-запрос добавляется шаблон?
- 12. Покажите, пожалуйста, в файле фрагмент кода формирования критерия фильтрации.
- 13. Какую операцию выполняет функция sprintf()?

Лабораторная работа № 8. Реализация добавления, изменения и удаления записей **Цель:** 

Закрепить основы создания страниц сайта и освоить приемы добавления, обновления и удаления данных.

## *Задание:*

- 1. Добавим код, позволяющий ввести новую кафедру, в файл «*[facultys.php](�� f i l e : / / / D : /5:0=>20 /  / 2 0 2 2 - 2 0 2 3 - 2 /  % 2 0 2 3 - 0 7 - 2 5 / % 2 0>7>;52A:0O /!# / 2 0 2 1 /0D54@K % 2 3 _ W e b -AB@0=8F0 _)*» Webстраница «Кафедры».
- 2. Добавим код, позволяющий ввести запись о новом преподавателе кафедры, в файл «*[lecturers.php](�� f i l e : / / / D : /5:0=>20 /  / 2 0 2 2 - 2 0 2 3 - 2 /  % 2 0 2 3 - 0 7 - 2 5 / % 2 0>7>;52A:0O /!# / 2 0 2 1 /@5?>4020B5;8 _:0D54@K % 2 3 _ W e b -AB@0=8F0 _)*» - Web-страница «Преподаватели».
- 3. Добавим гиперссылки на страницы обновления и удаления записи о кафедре в файл «*[facultys.php](�� f i l e : / / / D : /5:0=>20 /  / 2 0 2 2 - 2 0 2 3 - 2 /  % 2 0 2 3 - 0 7 - 2 5 / % 2 0>7>;52A:0O /!# / 2 0 2 1 /54><>ABL % 2 3 _ W e b -AB@0=8F0 _)*» - Web-страница «Кафедры».
- 4. Создадим Web-страницу «Изменение кафедры» файл «*[edit\\_faculty.php](�� f i l e : / / / D : /5:0=>20 /  / 2 0 2 2 - 2 0 2 3 - 2 /  % 2 0 2 3 - 0 7 - 2 5 / % 2 0>7>;52A:0O /!# / 2 0 2 1 /7<5=5=85 _:0D54@K % 2 3 _ W e b -AB@0=8F0 _)*» для обновления записи о кафедре.
- 5. Создадим Web-страницу «Удаление кафедры» файл «*[delete\\_faculty.php](�� f i l e : / / / D : /5:0=>20 /  / 2 0 2 2 - 2 0 2 3 - 2 /  % 2 0 2 3 - 0 7 - 2 5 / % 2 0>7>;52A:0O /!# / 2 0 2 1 /#40;5=85 _:0D54@0 % 2 3 _ W e b -AB@0=8F0 _)*» для удаления записи о кафедре.
- 6. Добавим гиперссылки на страницы обновления и удаления записи о преподавателе в файл «*[lecturers\\_search.php](�� f i l e : / / / D : /5:0=>20 /  / 2 0 2 2 - 2 0 2 3 - 2 /  % 2 0 2 3 - 0 7 - 2 5 / % 2 0>7>;52A:0O /!# / 2 0 2 1 /@5?>4020B5;8 % 2 3 _ W e b -AB@0=8F0 _)*» - Web-страница «Преподаватели».
- 7. Создадим Web-страницу «Изменение записи о преподавателе» файл «*[edit\\_lecturer.php](�� f i l e : / / / D : /5:0=>20 /  / 2 0 2 2 - 2 0 2 3 - 2 /  % 2 0 2 3 - 0 7 - 2 5 / % 2 0>7>;52A:0O /!# / 2 0 2 1 /7<5=5=85 _70?8A8 _> % 2 3 _ W e b -AB@0=8F0 _)*» - для обновления записи о преподавателе.
- 8. Создадим Web-страницу «Удаление записи о преподавателе» файл «*delete lecturer.php*» - для удаления записи о преподавателе.
- 9. Разработка Web-страниц редактирования и удаления записи о преподавателе, открываемых на страницах Преподаватели кафедры, - файлы «*edit\_lecturer\_fac.php», «delete\_lecturer\_fac.php».*

# **Контрольные вопросы:**

- 1. Какой SQL-запрос реализует добавление записи в базу данных?
- 2. Какой SQL-запрос реализует обновление записи в базе данных?
- 3. Какой SQL-запрос реализует удаление записи в базе данных?
- 4. Какой тег и тип тега используется для поля ввода значения?
- 5. Как реализуется поле со списком?
- 6. Как реализуется поле с переключателем?

Лабораторная работа № 9. Обеспечение ссылочной целостности данных. Разграничение доступа.

*Цель:* 

Закрепить основы обеспечения ссылочной целостности данных и освоить приемы разграничения доступа к данным.

#### Задание.

- 1. Обеспечение ссылочной целостности ланных.
- 2. Обеспечение безопасности сайта
- 3. Управление пользователями

#### Контрольные вопросы:

- 1. К чему приводит нарушение ссылочной целостности данных??
- 2. Какие способы обеспечения целостности данных используются?
- 3. Какой SOL-запрос реализует блокировку таблиц от записи?
- 4. Какой SQL-запрос освобождает базу данных от блокировки?
- 5. Какие шаги необходимо выполнить для обеспечения безопасности сайта?
- 6. Какой код используется для инициализации сессии?
- 7. Как выполняется ограничение доступа к закрытым страницам сайта?
- 8. Как выполняется ограничение доступа к закрытым фрагментам сайта?
- 9. Что понимается под управлением пользователями?

10. Кому предоставляются право управления пользователями?

Лабораторная работа № 10. Организация обновления ланных и выполнения вычислений.

#### Пель:

Закрепить основы создания страниц сайта и освоить приемы организации обновления данных и выполнения вычислений в рамках SQL-запроса и в PHP-сценарии.

#### Залание:

- Создать файл «**subject.php**» Web-страницу «Предметы», предназначенную для вывода списка  $1.$ предметов обучения. Связать Web-страницу «subject.php» с главной страницей «default.php».
	- Создать файл «**group\_subject.php**» Web-страницу «Программа обучения», предназначенную 2. лля вывода списка групп и предметов обучения в группах. Связать Web-страницу «group subject.php» с главной страницей «default.php» и со страницей «Результаты сессии.».
	- $3.$ Создать файл «results.php» - Web-страницу «Результаты сессии», предназначенную для вычисления и вывода результатов сдачи сессии. Реализовать этап вычисления плановых показателей сессии для каждой группы. Связать Web-страницу «results.php» с главной страницей «default.php».
	- Создать файл «*exam\_marks.php*» Web-страницу «Ведомость», предназначенную для вывода  $\overline{4}$ . записей о сдаваемых предметах обучения и полученных студентами оценок. Создать на странице (файл «group subject.php») гиперссылку вызова «Программа обучения» страницы «exam marks.php». Связать Web-страницу «exam marks.php» со страницей «Программа обучения» и с главной страницей «default.php».
	- $5<sub>1</sub>$ Добавить на Web-странице «Ведомость» (файл «*exam marks.php*») поля ввода данных, обеспечивающие ввод оценок и даты сдачи предмета.
	- Добавить на Web-странице «Результаты сессии» (файл «results.php») PHP-сценарии вывода 6. фактических результатов сдачи сессии студентами, подведение итоговых показателей для кажлого стулента и опрелеление размера стипенлии по результатам слачи сессии.

#### Контрольные вопросы:

- 1. Отличительные особенности метода GET передачи данных?
- 2. Отличительные особенности метода POST передачи данных?
- 3. Что является результатом выполнения функции GetSQLValueString()?
- 4. Что является результатом выполнения функции CONCAT()?
- 5. Какая функция возвращает заданную часть строки?
- 6. Какой символ используется для отделения аргументов, передаваемых в файл, от имени этого файла в гиперссылке?
- 7. Что является результатом выполнения функций mysql\_query(), mysql\_fetch\_assoc()  $\mu$  mysql num rows()?
- 8. Как организуется обновление данных в поле ввода со списком?
- 9. Как выполняются вычисления в рамках SQL-запроса и в PHP-сценарии?

# 3.3 Типовые контрольные задания для проведения тестирования

Фонд тестовых заданий по дисциплине содержит тестовые задания, распределенные по разделам и темам, с указанием их количества и типа.

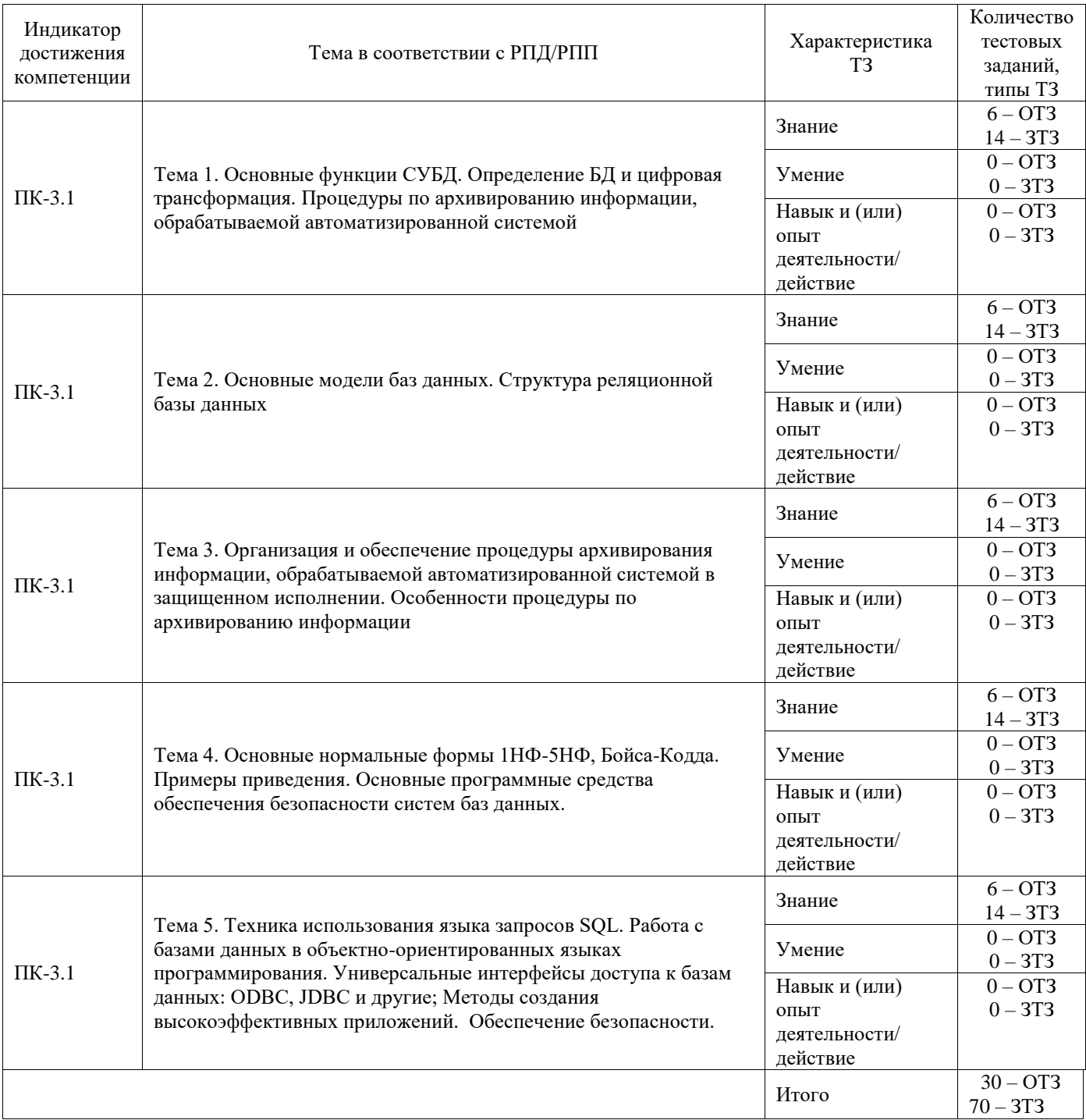

#### Структура фонда тестовых заданий по дисциплине

Полный комплект ФТЗ хранится в электронной информационно-образовательной среде ИрГУПС и обучающийся имеет возможность ознакомиться с демонстрационным вариантом  $\overline{\Phi}$ T3.

Ниже приведен образец типового варианта итогового теста, предусмотренного рабочей

программой дисциплины.

 $1.$ База данных - это:

 $\overline{2}$ .

3.

- а) специальным образом организованная и хранящаяся на внешнем носителе совокупность взаимосвязанных данных о некотором объекте;
- b) совокупность программ для хранения и обработки больших массивов информации;
- с) интерфейс, поддерживающий наполнение и манипулирование данными;
- d) определенная совокупность информации.
- Примером иерархической базы данных является:
- а) страница классного журнала;
- b) каталог файлов, хранимых на диске;
- с) расписание поездов;
- d) электронная таблица.
- Информационной моделью, которая имеет сетевую структуру является ...
- а) файловая система компьютера;
- b) таблица Менделеева;
- с) модель компьютерной сети Интернет;
- d) генеалогическое дерево семьи.
- $\overline{4}$ . Ключами поиска в СУБД называются:
	- диапазон записей файла БД, в котором осуществляется поиск;  $a)$
	- логические выражения, определяющие условия поиска;  $b)$
	- $\mathbf{c}$ поля, по значению которых осуществляется поиск;
	- $\mathbf{d}$ номера записей, удовлетворяющих условиям поиска;
	- номер первой по порядку записи, удовлетворяющей условиям поиска.  $e)$
- 5. Предположим, что некоторая база данных описывается следующим перечнем записей:
	- 1 Иванов, 1956, 2400;
	- 2 Сидоров, 1957, 5300;
	- 3 Петров, 1956, 3600;
	- 4 Козлов, 1952, 1200;

Какие из записей поменяются местами при сортировке по возрастанию этой БД, если она будет осуществляться по первому полю. Вставьте номера записей.

- Ответ: 2 и 4, или 4 и 2.
- В разделе ORDER BY оператора SELECT задается 6.
	- а) набор предикатов-условий, накладываемых на каждую группу
	- b) перечень исходных отношений (таблиц) запроса
	- с) список полей упорядочения результата
- 7. Для чего предназначены запросы?
	- для хранения данных базы;  $a)$
	- для отбора и обработки данных базы;  $\mathbf{b}$
	- $c)$ для ввода данных базы и их просмотра;
	- $\mathbf{d}$ для автоматического выполнения группы команд;
	- $e)$ для выполнения сложных программных действий;
	- $f$ для вывода обработанных данных базы на принтер.
- Для чего предназначены формы? 8.
	- лля хранения ланных базы:  $a)$
	- $b)$ для отбора и обработки данных базы;
	- для ввода данных базы и их просмотра;  $\mathbf{c}$
	- для автоматического выполнения группы команд;  $\mathbf{d}$
	- для выполнения сложных программных действий.  $e)$
- $9<sub>1</sub>$ Для чего предназначены модули?
	- для хранения данных базы; a)
	- для отбора и обработки данных базы;  $b)$
- $c)$ для ввода данных базы и их просмотра;
- $\mathbf{d}$ для автоматического выполнения группы команд;
- для выполнения сложных программных действий.  $e)$
- $10<sub>l</sub>$ Для чего предназначены макросы?
	- для хранения данных базы; a)
	- $b)$ для отбора и обработки данных базы;
	- для ввода данных базы и их просмотра;  $c)$
	- $\mathbf{d}$ для автоматического выполнения группы команд;
	- для выполнения сложных программных действий.  $e)$
- $11.$ Почему при закрытии таблицы программа Access не предлагает выполнить сохранение внесенных данных?
	- a) недоработка программы;
	- $\mathbf{b}$ потому что данные сохраняются сразу после ввода в таблицу:
	- $c)$ потому что данные сохраняются только после закрытия всей базы данных.
- В чем состоит особенность поля типа «Счетчик»? 12.
	- $a)$ служит для ввода числовых данных;
	- $b)$ служит для ввода действительных чисел;
	- данные хранятся не в поле, а в другом месте, а в поле хранится только  $c)$
	- указатель на то, где расположен текст;
	- $\mathbf{d}$ имеет ограниченный размер;
	- имеет свойство автоматического наращивания.  $e)$
- 13. Какое поле можно считать уникальным?
	- поле, значения в котором не могут повторяться; a)
	- поле, которое носит уникальное имя:  $b)$
	- поле, значения которого имеют свойство наращивания.  $\mathbf{c}$ )
- 14. Структурная целостность БД - это
	- а) представление данных в виде отношений нереляционной модели b) отсутствие возможности внесения изменений в БД

#### с) представление данных только в виде отношений реляционной модели

- 15. С одной базой данных
	- а) может работать только одно приложение
	- b) могут параллельно работать только несколько однотипных приложений

#### с) могут параллельно работать множество различных приложений

16. Данные, расположенные в файлах или в страничных структурах, размещенные на внешних носителях, согласно классификации ANSI образуют

- а) концептуальный уровень
- b) уровень внешних моделей
- с) физический уровень
- 17. Концептуальный уровень по классификации ANSI (возможно несколько ответов)
	- а) является центральным управляющим звеном трехуровневой модели системы управления базой данных
	- b) объединяет данные, используемые всеми приложениями, работающими с данной базой данных
	- с) отражает обобщенную модель предметной области, для которой создавалась база ланных
	- d) представляет собой подробную модель предметной области, для которой создавалась база данных
- 18. Физическая независимость при работе с данными предполагает
	- а) возможность переноса хранимой информации с одних носителей на другие без сохранения работоспособности всех приложений, работающих с данной базой данных
	- b) возможность переноса хранимой информации с одних носителей на другие при сохранении работоспособности всех приложений, работающих с данной базой данных

c) возможность работы нескольких приложений с базой данных

# **3.3 Перечень теоретических вопросов к зачету**

#### (для оценки знаний)

# **Раздел 1. Основные понятия защищенных баз данных и технологий построения защищенных баз данных в автоматизированных системах**

1.1 Архитектура СУБД.

1.2 Классификация СУБД.

1.3 Системы защиты информации.

1.4 Понятие модели данных.

1.5 Характерные особенности сетевой модели.

1.6 Средства защиты сетевых СУБД.

1.7 Реляционная модель. Данных.

1.8 Реляционная целостность: целостность таблиц, ссылочная целостность.

1.9 Характерные особенности объектно-реляционной модели.

## **Раздел 2. Основные методы и средства организации управления построением защищенных баз данных в автоматизированных системах**

2.1 Нормализация таблиц, ее цель.

2.2 Первая нормальная форма. Вторая нормальная форма. Третья нормальная форма

2.3 Средства обеспечения безопасности БД

2.4 Команды языка SQL по: определению данных, внесению изменений в БД. извлечению данных из БД.

2.5 Понятие транзакции. Команды обработки транзакций в SQL

2.6 Команды управления доступом к данным в SQL.

## **3.4 Перечень типовых простых практических заданий к зачету**

#### (для оценки умений)

**1** Разработать БД «Продажа авиабилетов» Учитываемый вид деятельности: ведение расписания полетов, цены билетов, фирм, предоставляющих услуги, пункты продажи и возврата билетов, виды оплаты билетов, скидки на цены билетов (групповые полеты). Сформировать запросы на выборку, добавление и изменение данных. Построить инфологическую и логическую модели данных.

**2** Разработать БД «Интернет-провайдер» Учитываемый вид деятельности: проведение Интернета индивидуально и в дома, учет ремонтных и модернизационных работ, каталог тарифов, учет трафика клиентов, учет оплаты услуг (основных и дополнительных). Сформировать запросы на выборку, добавление и изменение данных. Построить инфологическую и логическую модели данных

#### **3.5 Перечень типовых практических заданий к зачету**

(для оценки навыков и (или) опыта деятельности)

**1** Разработать сайт на основе БД «Отдел кадров» Учитываемый вид деятельности: прием на работу сотрудников, учет изменения должностей сотрудников, ведение штатного расписания, учет больничных листов, отпусков, декретов, учет рабочего времени. Реализовать запросы на выборку, добавление и изменение данных.

**2** Разработать сайт на основе БД «Интернет-провайдер» Учитываемый вид деятельности: проведение Интернета индивидуально и в дома, учет ремонтных и модернизационных работ, каталог тарифов, учет трафика клиентов, учет оплаты услуг (основных и дополнительных). Реализовать запросы на выборку, добавление и изменение данных.

# **4. Методические материалы, определяющие процедуру оценивания знаний, умений, навыков и (или) опыта деятельности**

В таблице приведены описания процедур проведения контрольно-оценочных мероприятий и процедур оценивания результатов обучения с помощью оценочных средств в соответствии с рабочей программой дисциплины.

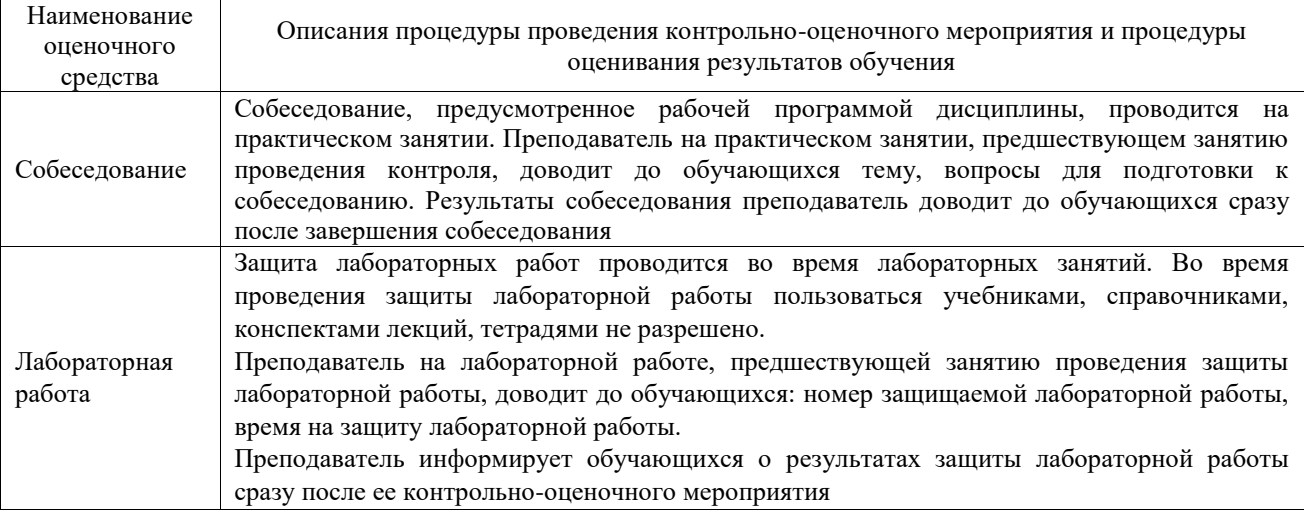

Для организации и проведения промежуточной аттестации составляются типовые контрольные задания или иные материалы, необходимые для оценки знаний, умений, навыков и (или) опыта деятельности, характеризующих этапы формирования компетенций в процессе освоения образовательной программы.

Перечень теоретических вопросов и типовые практические задания разного уровня сложности для проведения промежуточной аттестации обучающиеся получают в начале семестра через электронную информационно-образовательную среду ИрГУПС (личный кабинет обучающегося).

## **Описание процедур проведения промежуточной аттестации в форме зачета и оценивания результатов обучения**

При проведении промежуточной аттестации в форме зачета преподаватель может воспользоваться результатами текущего контроля успеваемости в течение семестра. С целью использования результатов текущего контроля успеваемости, преподаватель подсчитывает среднюю оценку уровня сформированности компетенций обучающегося (сумма оценок, полученных обучающимся, делится на число оценок).

#### **Шкала и критерии оценивания уровня сформированности компетенций в результате изучения дисциплины при проведении промежуточной аттестации в форме зачета по результатам текущего контроля**

**(без дополнительного аттестационного испытания)**

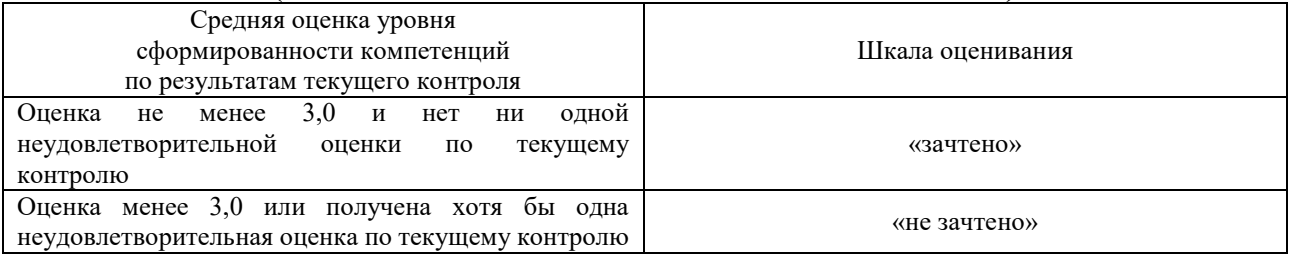

Если оценка уровня сформированности компетенций обучающегося не соответствует критериям получения зачета без дополнительного аттестационного испытания, то промежуточная аттестация проводится в форме собеседования по перечню теоретических вопросов и типовых практических задач или в форме компьютерного тестирования.

Промежуточная аттестация в форме зачета с проведением аттестационного испытания проходит на последнем занятии по дисциплине.

При проведении промежуточной аттестации в форме компьютерного тестирования вариант тестового задания формируется из фонда тестовых заданий по дисциплине случайным образом, но с условием: 50 % заданий должны быть заданиями открытого типа и 50 % заданий – закрытого типа.